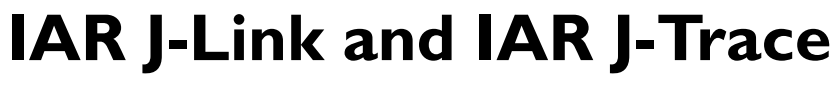

# User Guide

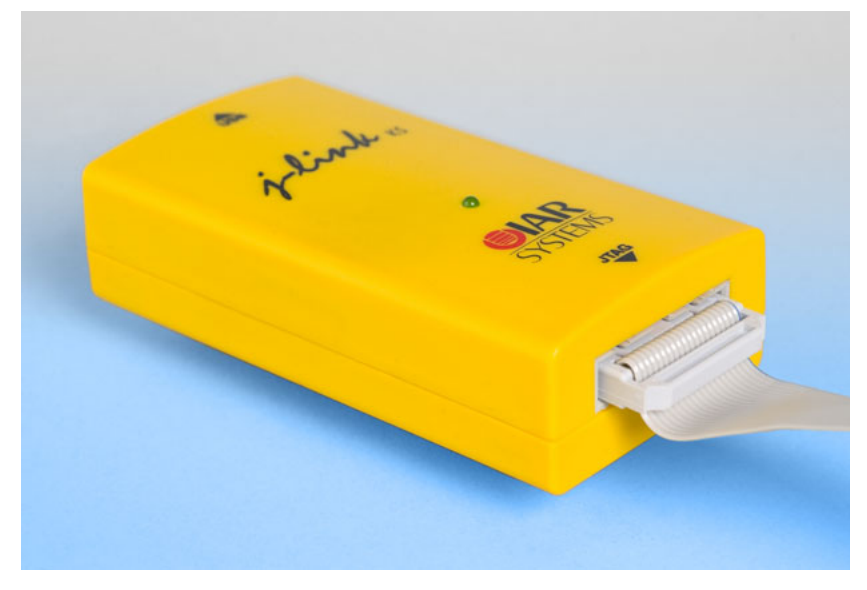

for JTAG Emulators for **ARM Cores**

#### **COPYRIGHT NOTICE**

© Copyright 2006 IAR Systems. All rights reserved.

No part of this document may be reproduced without the prior written consent of IAR Systems. The software described in this document is furnished under a license and may only be used or copied in accordance with the terms of such a license.

#### **DISCLAIMER**

<span id="page-1-0"></span>The information in this document is subject to change without notice and does not represent a commitment on any part of IAR Systems. While the information contained herein is assumed to be accurate, IAR Systems assumes no responsibility for any errors or omissions.

In no event shall IAR Systems, its employees, its contractors, or the authors of this document be liable for special, direct, indirect, or consequential damage, losses, costs, charges, claims, demands, claim for lost profits, fees, or expenses of any nature or kind.

#### <span id="page-1-1"></span>**TRADEMARKS**

IAR Systems, From Idea to Target, IAR Embedded Workbench, visualSTATE, IAR MakeApp and C-SPY are trademarks owned by IAR Systems AB.

ARM and Thumb are registered trademarks of Advanced RISC Machines Ltd.

Microsoft and Windows are registered trademarks of Microsoft Corporation. Intel and Pentium are registered trademarks and XScale a trademark of Intel Corporation.

<span id="page-1-2"></span>All other product names are trademarks or registered trademarks of their respective owners.

#### **EDITION NOTICE**

First edition: June 2006

Part number: J-Link/J-TraceARM-1

# <span id="page-2-0"></span>**Contents**

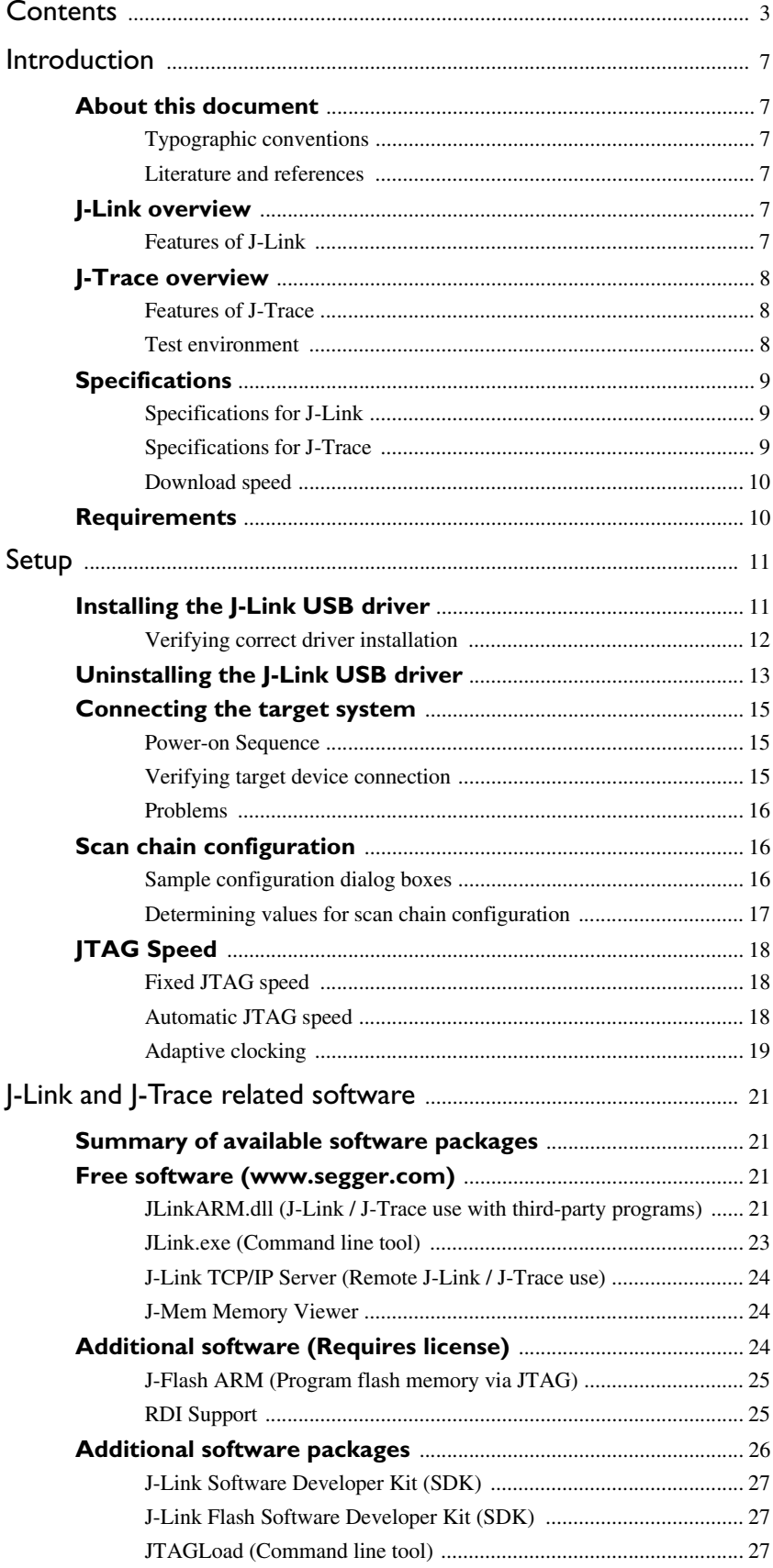

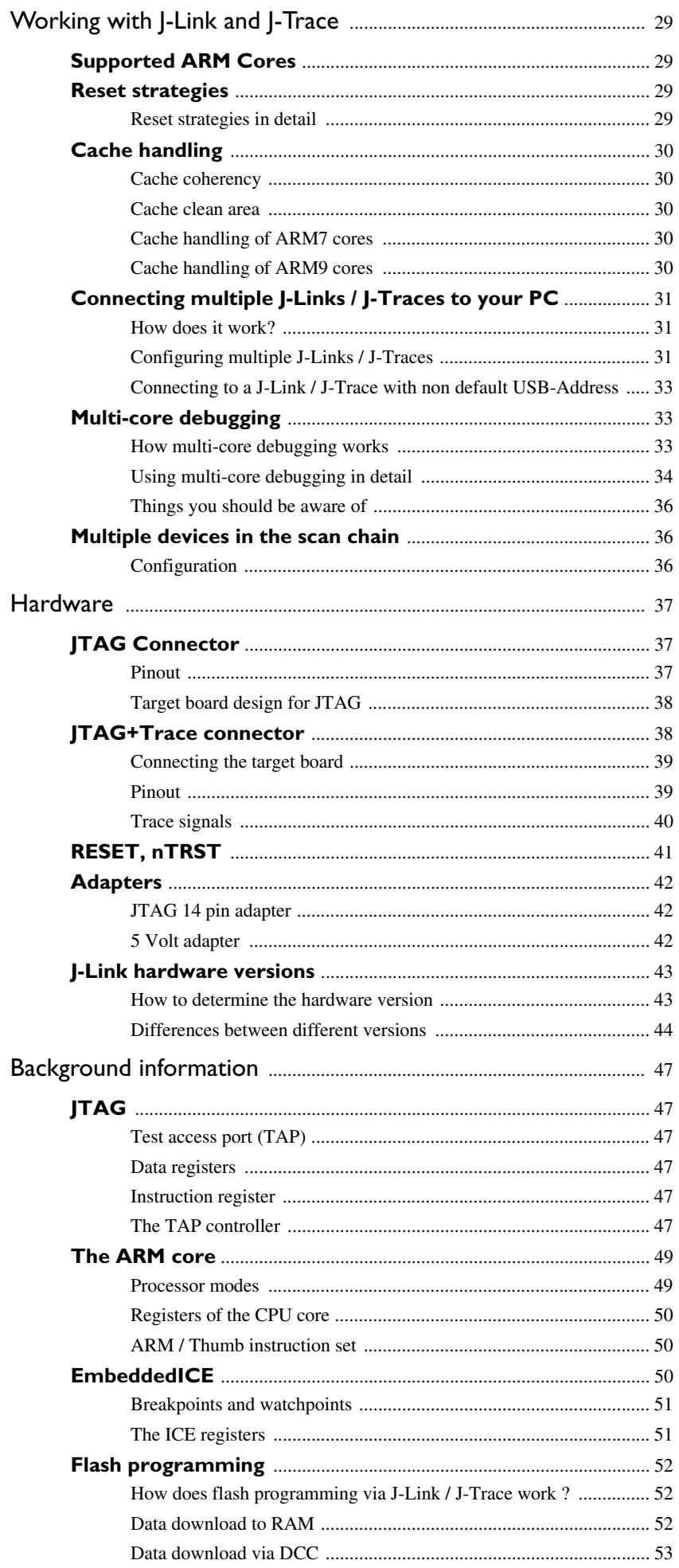

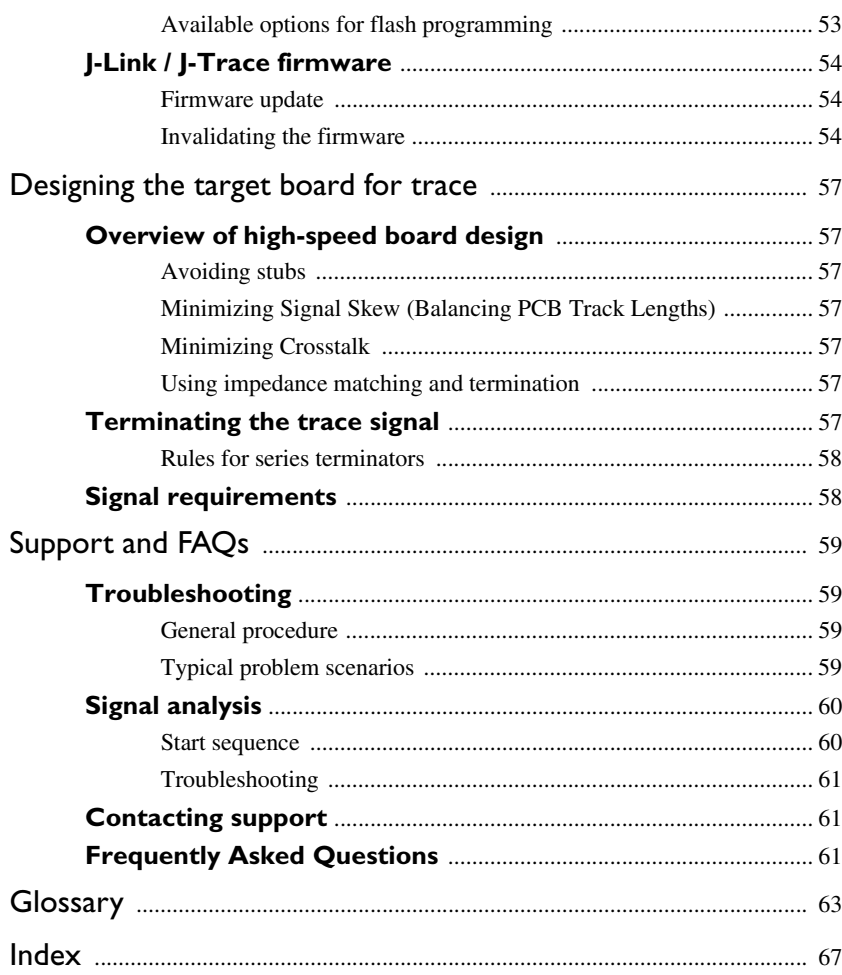

# <span id="page-6-0"></span>**Introduction**

This chapter gives a short overview about J-Link and J-Trace.

# <span id="page-6-1"></span>**About this document**

This document describes J-Link and J-Trace. It provides an overview over the major features of J-Link and J-Trace, gives you some background information about JTAG, ARM and Tracing in general and describes J-Link and J-Trace related software packages. Finally, the chapter *[Support and FAQs](#page-58-4)* helps to troubleshoot common problems.

For simplicity, we will refer to J-Link ARM as J-Link in this manual.

## <span id="page-6-2"></span>**TYPOGRAPHIC CONVENTIONS**

This manual uses the following typographic conventions:

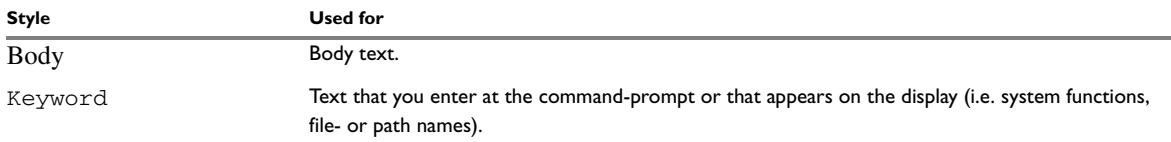

## <span id="page-6-3"></span>**LITERATURE AND REFERENCES**

To gain deeper understanding of technical details, see:

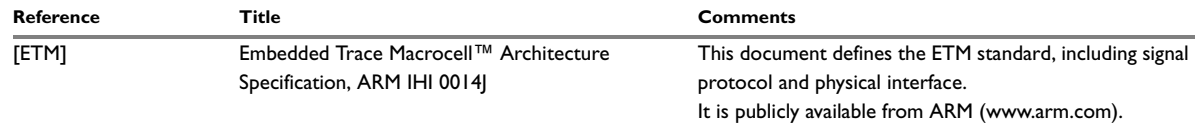

# <span id="page-6-4"></span>**J-Link overview**

J-Link is a JTAG emulator designed for ARM cores. It connects via USB to a PC running Microsoft Windows 2000 or XP. J-Link has a built-in 20-pin JTAG connector, which is compatible with the standard 20-pin connector defined by ARM.

## <span id="page-6-6"></span><span id="page-6-5"></span>**FEATURES OF J-LINK**

- USB 2.0 interface
- Any ARM7/ARM9 core supported, including thumb mode
- Automatic core recognition
- Maximum JTAG speed 12 MHz
- Download speed up to 600 Kbytes/second \*
- DCC speed up to 800 Kbytes/second  $*$
- Seamless integration into the IAR Embedded Workbench® IDE
- No power supply required, powered through USB
- Auto speed recognition
- Support for adaptive clocking
- All JTAG signals can be monitored, target voltage can be measured
- Support for multiple devices
- Fully plug and play compatible
- Standard 20-pin JTAG connector
- Optional 14-pin JTAG adapter available
- Wide target voltage range: 1.2V 3.3V
- Optional adapter for 5V targets available
- USB and 20-pin ribbon cable included
- Memory viewer (J-Mem) included
- TCP/IP server included, which allows using J-Link via TCP/IP networks
- RDI DLL available, which allows using J-Link with RDI compliant software
- Flash programming software (J-Flash) available
- Flash DLL available, which allows using flash functionality in custom applications
- Software Developer Kit (SDK) available
- $*$  = Measured with J-Link Rev.5, ARM7 @ 50 MHz, 12MHz JTAG speed.

## <span id="page-7-0"></span>**J-Trace overview**

J-Trace is a JTAG emulator designed for ARM cores which includes trace (ETM) support. It connects via USB to a PC running Microsoft Windows 2000 or XP. J-Trace has a built-in 20-pin JTAG connector and a built in 38-pin JTAG+Trace connector, which is compatible with the standard 20-pin connector and 38-pin connector defined by ARM.

## <span id="page-7-3"></span><span id="page-7-1"></span>**FEATURES OF J-TRACE**

- USB 2.0 interface
- Any ARM7/ARM9 core supported, including thumb mode
- Automatic core recognition
- Maximum JTAG speed 12 MHz
- Download speed up to 420 Kbytes/second \*
- DCC speed up to 600 Kbytes/second \*
- Seamless integration into the IAR Embedded Workbench® IDE
- No power supply required, powered through USB
- Auto speed recognition
- Support for adaptive clocking
- All JTAG signals can be monitored, target voltage can be measured
- Support for multiple devices
- Fully plug and play compatible
- Standard 20-pin JTAG connector, standard 38-pin JTAG+Trace connector
- Optional 14-pin JTAG adapter available
- Wide target voltage range: 3.0V 3.6V
- Optional adapter for 5V targets available
- USB and 20-pin ribbon cable included
- Memory viewer (J-Mem) included
- TCP/IP server included, which allows using J-Trace via TCP/IP networks
- Flash programming software (J-Flash) available
- Flash DLL available, which allows using flash functionality in custom applications
- Software Developer Kit (SDK) available
- Full integration with the IAR C-SPY® debugger; advanced debugging features available from the IAR C-SPY debugger.

 $*$  = Measured with J-Trace, ARM7 @ 50 MHz, 12MHz JTAG speed.

## <span id="page-7-2"></span>**TEST ENVIRONMENT**

JLink.exe has been used for measurement performance. The hardware consisted of:

- PC with 2.6 GHz Pentium 4, running Win2K
- USB 2.0 port
- $\bullet$  USB 2.0 hub
- J-Link
- Target with ARM7 running at 50MHz.

Below is a screenshot of JLink.exe after the measuring has been performed.

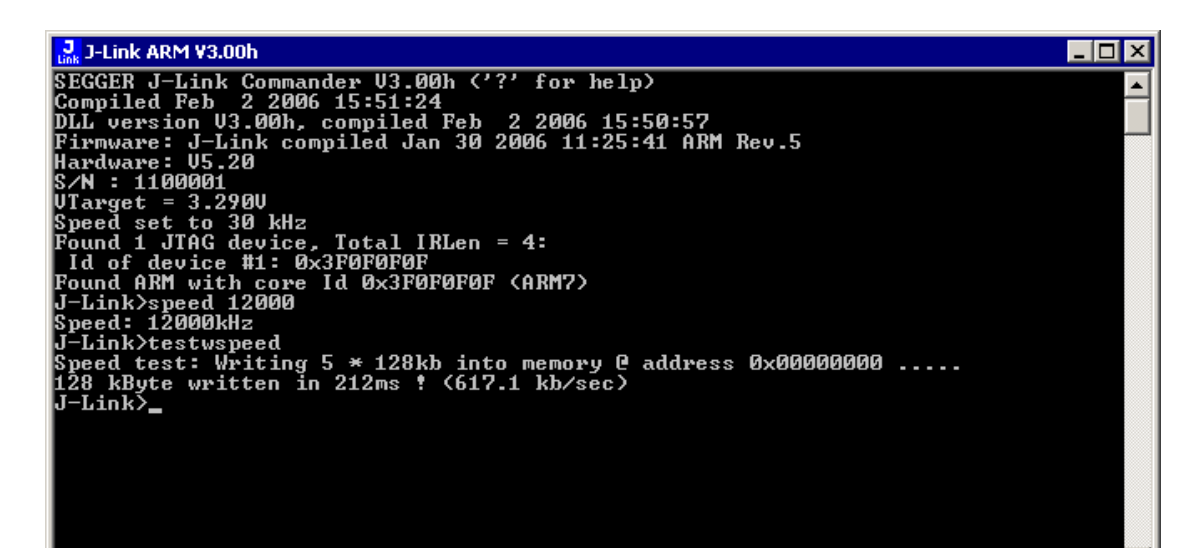

# <span id="page-8-3"></span><span id="page-8-0"></span>**Specifications**

### <span id="page-8-1"></span>**SPECIFICATIONS FOR J-LINK**

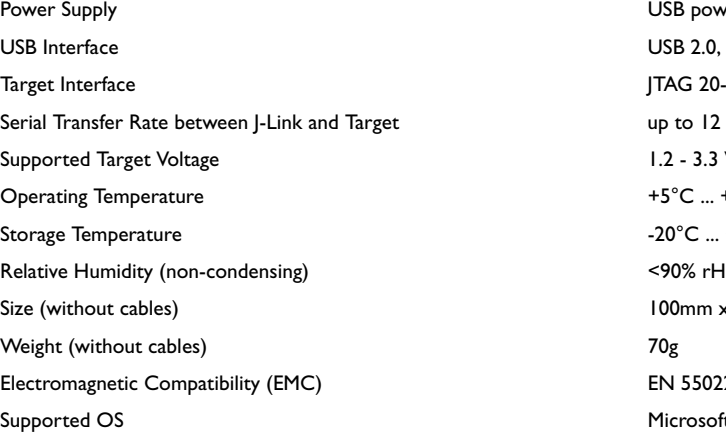

USB powered <50mA USB 2.0, full speed JTAG 20-pin (14-pin adapter available) up to 12 MHz I.2 - 3.3 V (5V adapter available)  $+5^{\circ}$ C ...  $+60^{\circ}$ C  $-20^{\circ}$ C ... +65 °C  $100$ mm  $x$  53mm  $x$  27mm EN 55022, EN 55024 Microsoft Windows 2000/XP

## <span id="page-8-2"></span>**SPECIFICATIONS FOR J-TRACE**

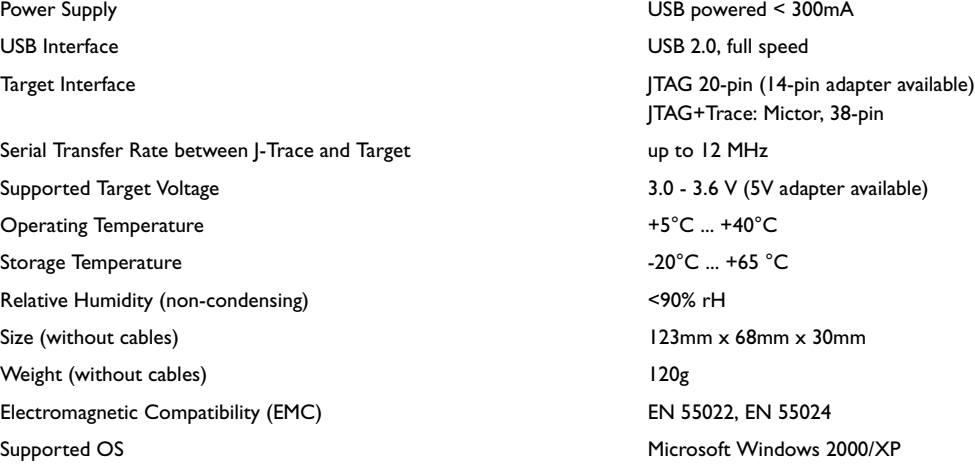

## <span id="page-9-0"></span>**DOWNLOAD SPEED**

The following table lists performance values (Kbyte/s) for writing to memory (RAM):

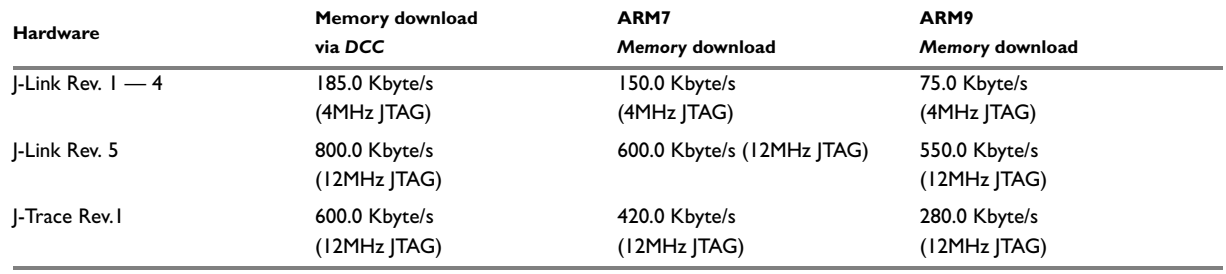

Note that the actual speed depends on various factors, such as JTAG, clock speed, host CPU core etc.

## <span id="page-9-1"></span>**Requirements**

#### **Host System**

In order to use J-Link or J-Trace you need a host system running Windows 2000 or Windows XP.

#### **Target System**

An ARM7 or ARM9 target system is required. The system should have a 20-pin connector as defined by ARM Ltd. for a simple JTAG connection. The individual pins are described in section *[JTAG Connector](#page-36-3)*, page 37. Note that Segger offers an optional adapter to use J-Link and J-Trace with targets using 14 pin 0.1" mating JTAG connectors.

To use tracing with J-Trace, you need a 38-pin connector on your target board as defined by ARM Ltd. and described under *[JTAG+Trace connector](#page-37-2)*, page 38. The individual pins are described in section *Pinout*[, page 39.](#page-38-2)

# <span id="page-10-2"></span><span id="page-10-0"></span>**Setup**

This chapter describes the setup procedure required in order to work with J-Link / J-Trace. This includes primarily the installation of a kernel mode J-Link USB driver in your host system.

# <span id="page-10-1"></span>**Installing the J-Link USB driver**

To install the J-Link USB driver, follow this procedure.

**1** When your J-Link / J-Trace is plugged into your computer's USB port, or when the computer is first powered on after connecting J-Link / J-Trace, Windows will detect the new hardware. The wizard starts the installation of the driver.

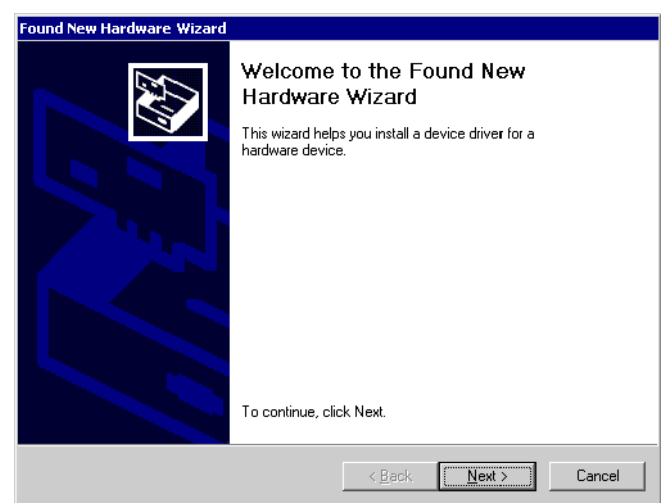

**2** First select the Search for a suitable driver for my device (recommended) option, then click on the Next > button.

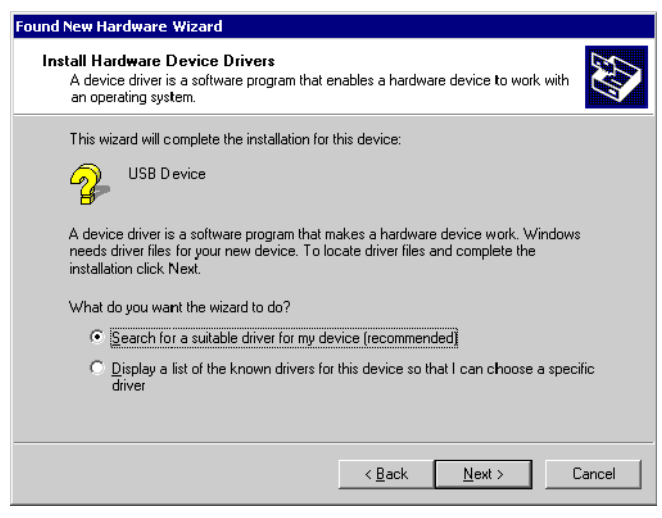

**3** In the next step, you need to select the Specify a location option, and click on the Next > button.

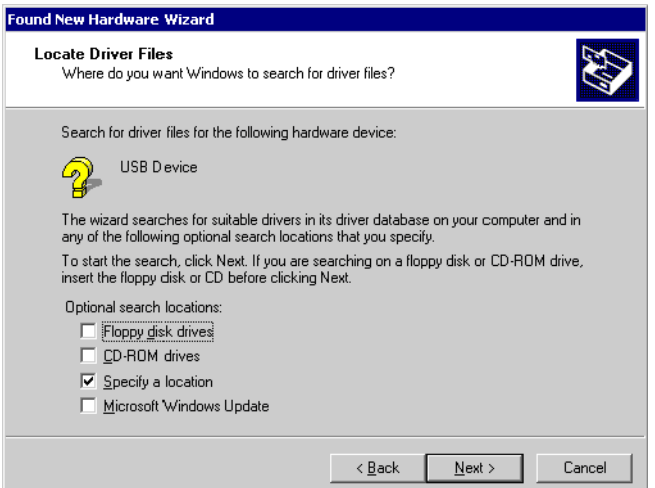

**4** The wizard will ask you to specify the location of the correct driver files for the new device. Use the directory navigator to select D: \armjlink\_v108\ (or your chosen location) and confirm with a click on the OK button.

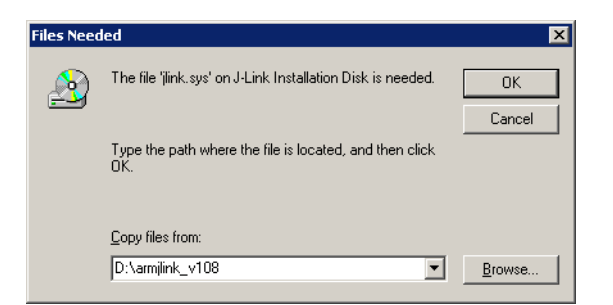

The wizard confirms your choice and starts to copy, when you click the Next  $>$  button.

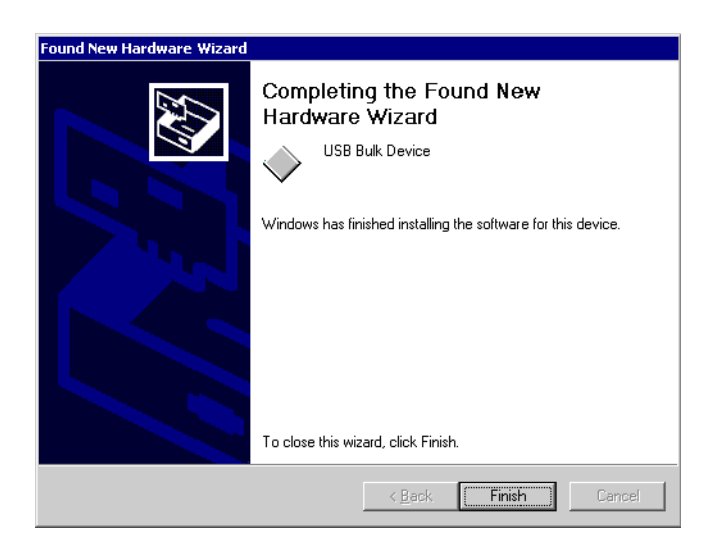

At this point, the installation is complete. Click the Finish button to dismiss the installation.

### <span id="page-11-0"></span>**VERIFYING CORRECT DRIVER INSTALLATION**

To verify the correct installation of the driver, disconnect and reconnect J-Link / J-Trace to the USB port. During the enumeration process which takes about 2 seconds, the LED on J-Link / J-Trace is flashing. After successful enumeration, the LED stays on permanently.

Start the provided sample application JLink.exe, which should display the compilation time of the J-Link firmware, the serial number, a target voltage of 0.000V if a target is not connected to J-Link / J-Trace, and the speed selection. The screenshot below should give you an idea.

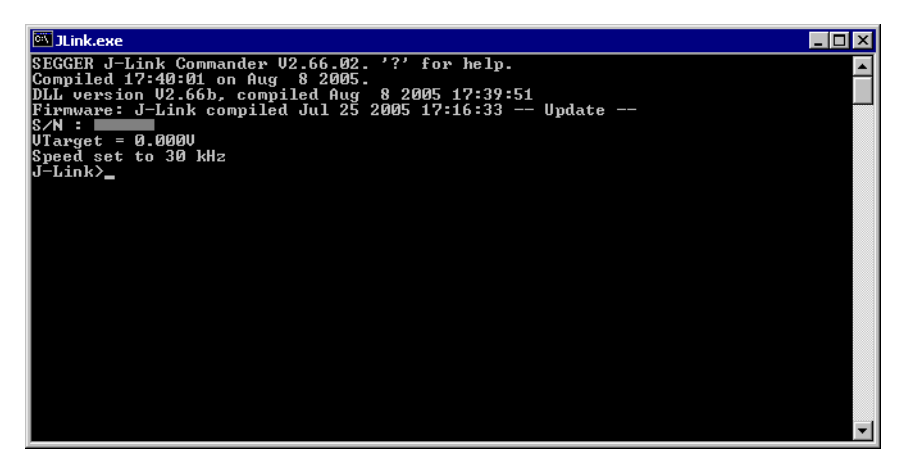

In addition to this you may verify the driver installation by consulting the Windows device manager. If the driver is installed and your J-Link / J-Trace is connected to your computer, the device manager should list the J-Link USB driver as a node below "Universal Serial Bus controllers" as shown in the following screenshot:

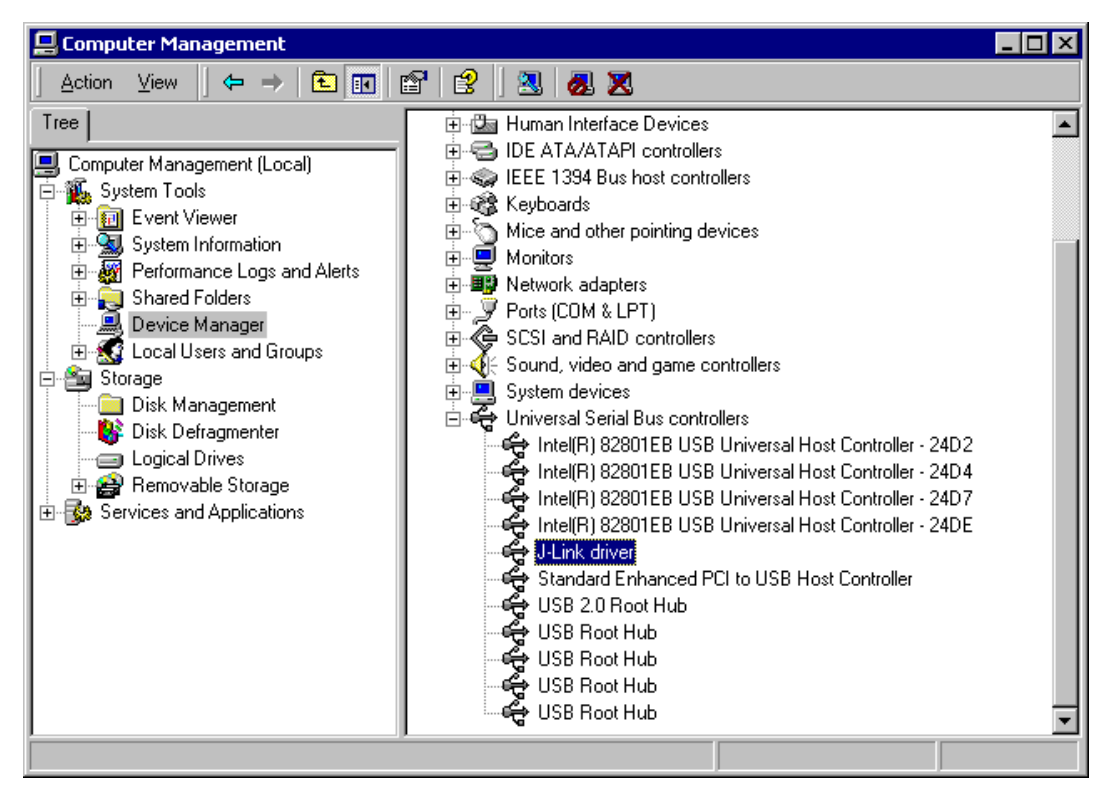

Right-click on the driver to open a context menu which contains the command Properties. If you select this command, a new dialog box is opened and should report: This device is working properly. If you experience problems, have a look at chapter *[Support and FAQs](#page-58-4)* for help.

## <span id="page-12-0"></span>**Uninstalling the J-Link USB driver**

If J-Link / J-Trace is not properly recognized by windows and therefore does not enumerate, it make sense to uninstall the J-Link USB driver.

Indicators for this behavior are:

- The LED on the J-Link / J-Trace is rapidly flashing
- The J-Link / J-Trace is recognized as Unknown Device by Windows.

To have a clean system and help Windows to reinstall the J-Link driver, follow this procedure:

- **1** Disconnect J-Link / J-Trace from PC.
- **2** Delete JLink.inf and JLink.PNF from the \Windows\Inf or \Winnt\Inf directory.
- **3** Delete JLink.Sys from the \Windows\System32\Drivers or \Winnt\System32\Drivers directory.
- **4** Click the Start button in the taskbar and select Run... to run a command.
- **5** Enter regedt32 in the open edit field. The Registry Editor will open.
- **6** Select HKEY\_LOCAL\_MACHINE window.

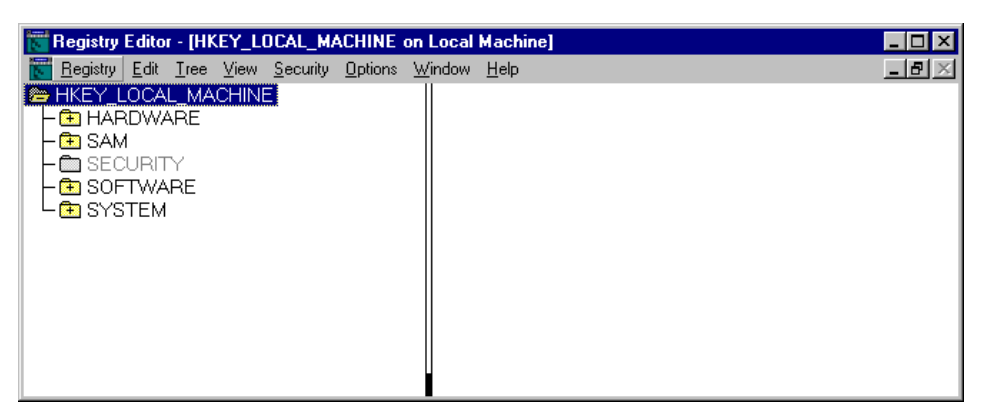

**7** Select System\CurrentControlSet\Services\Jlink and delete the Jlink branch.

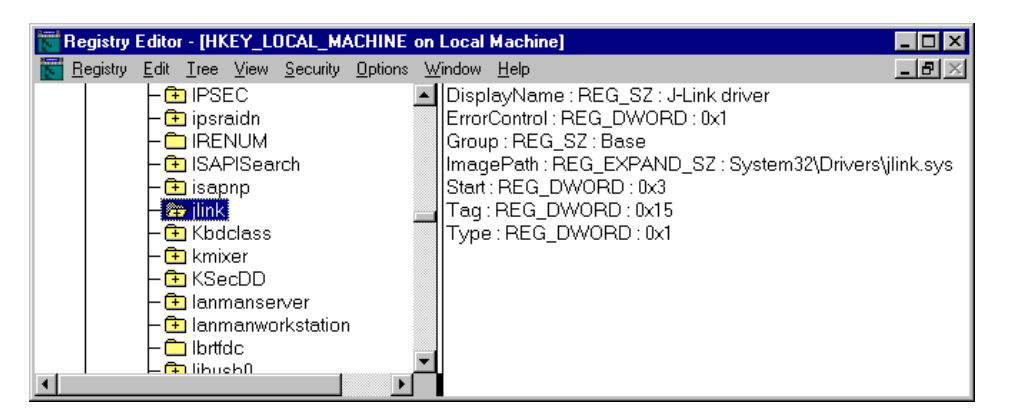

**8** Select System\CurrentControlSet\Enum\USB\Vid\_1366&Pid\_0101.

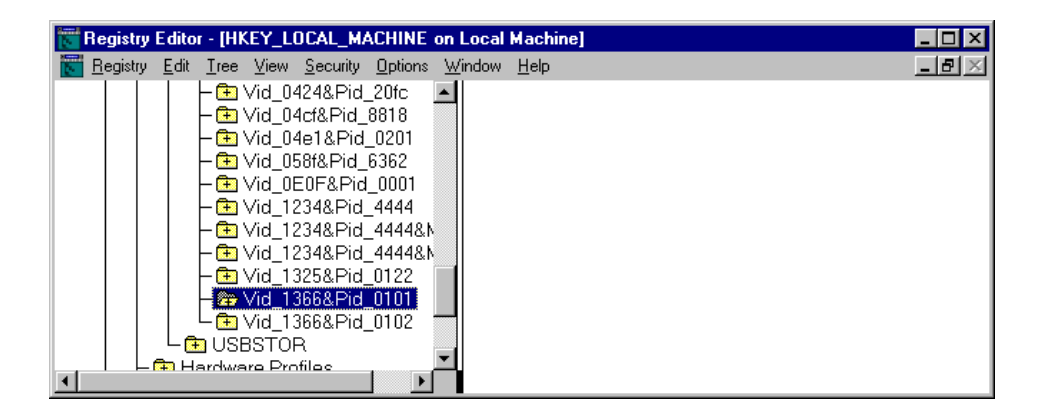

**9** Open the Security menu and choose Permission

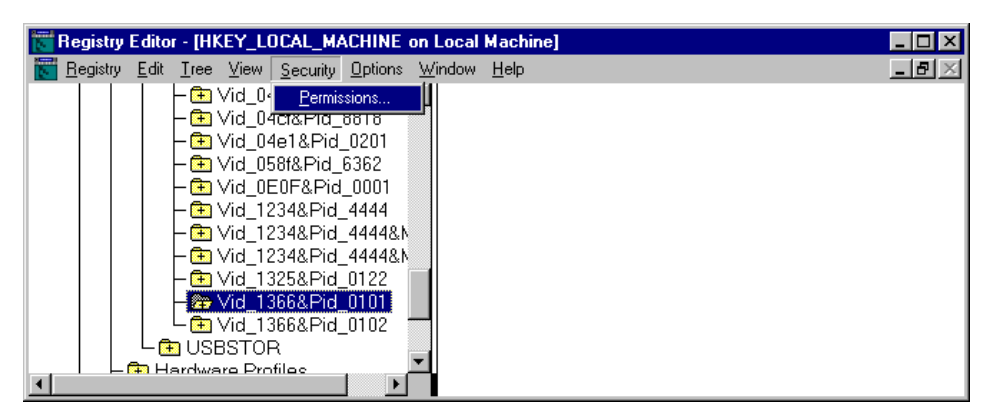

**10** Give group Everyone full control by clicking the checkbox Allow on Full Control.

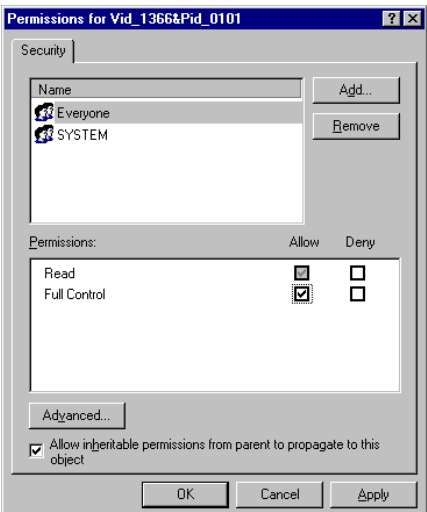

- **11** Save the changes by clicking OK.
- **12** Now delete the Vid\_1366&Pid\_0101 branch.
- **13** If the following branch

System\CurrentControlSet\Enum\USB\Vid\_0000&Pid\_0000 is also available. Repeat the step that was made for System\CurrentControlSet\Enum\USB\Vid\_1366&Pid\_0101.

**14** Close the Registry Editor window and restart the computer.

## <span id="page-14-1"></span><span id="page-14-0"></span>**Connecting the target system**

### **POWER-ON SEQUENCE**

In general, J-Link / J-Trace should be powered on before connecting it with the target device. That means you should first connect J-Link / J-Trace with the host system via USB and then connect J-Link / J-Trace with the target device via JTAG. Power-on the device after you connected J-Link / J-Trace to it.

## <span id="page-14-2"></span>**VERIFYING TARGET DEVICE CONNECTION**

If the USB driver is working properly and your J-Link / J-Trace is connected with the host system, you may connect J-Link / J-Trace to your target hardware. Then start JLink.exe again which should now display the same J-Link / J-Trace related information as above but in addition to that it should report that it found a JTAG target and the target's core ID.

The screenshot below shows the output of JLink.exe. As can be seen, it reports a J-Link with one JTAG device connected.

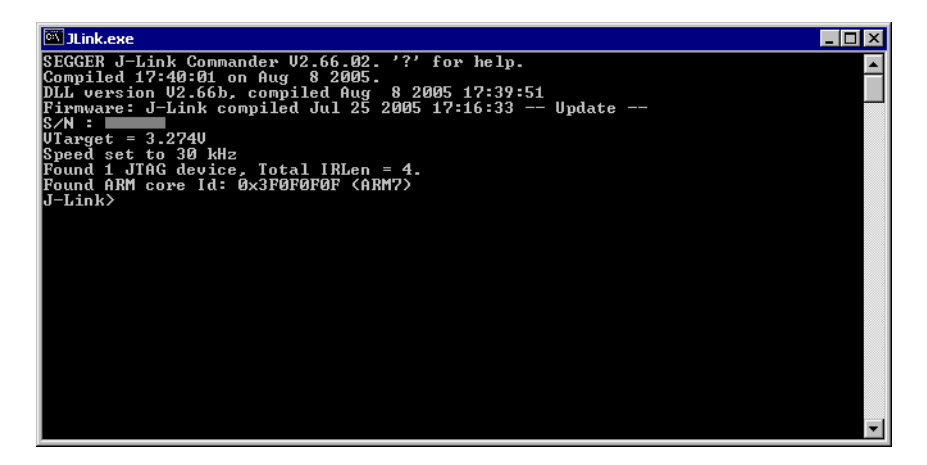

## <span id="page-15-0"></span>**PROBLEMS**

If you experience problems with any of the steps described above, it is recommended you read the chapter *[Support and FAQs](#page-58-4)* for troubleshooting tips.

# <span id="page-15-3"></span><span id="page-15-1"></span>**Scan chain configuration**

By default, only one ARM device is assumed to be in the JTAG scan chain. If you have multiple devices in the scan chain, you must properly configure it. To do so, you have to specify the exact position of the ARM device that should be addressed. Configuration of the scan is done by the target application. A target application can be a debugger such as the IAR C-SPY® debugger, ARM's AXD using RDI, a flash programming application such as SEGGER's J-Flash, or any other application using J-Link / J-Trace. It is the application's responsibility to supply a way to configure the scan chain. Most applications offer a dialog box for this purpose.

## <span id="page-15-2"></span>**SAMPLE CONFIGURATION DIALOG BOXES**

As explained before, it is responsibility of the application to allow the user to configure the scan chain. This is typically done in a dialog box; some sample dialog boxes are shown below.

### **SEGGER J-Link RDI configuration dialog box**

This dialog can be found under RDI|Configure for example in IAR Embedded Workbench®. For detailed information check the IAR Embedded Workbench user guide.

#### **IAR J-Link configuration dialog box**

This dialog can be found under Project|Options.

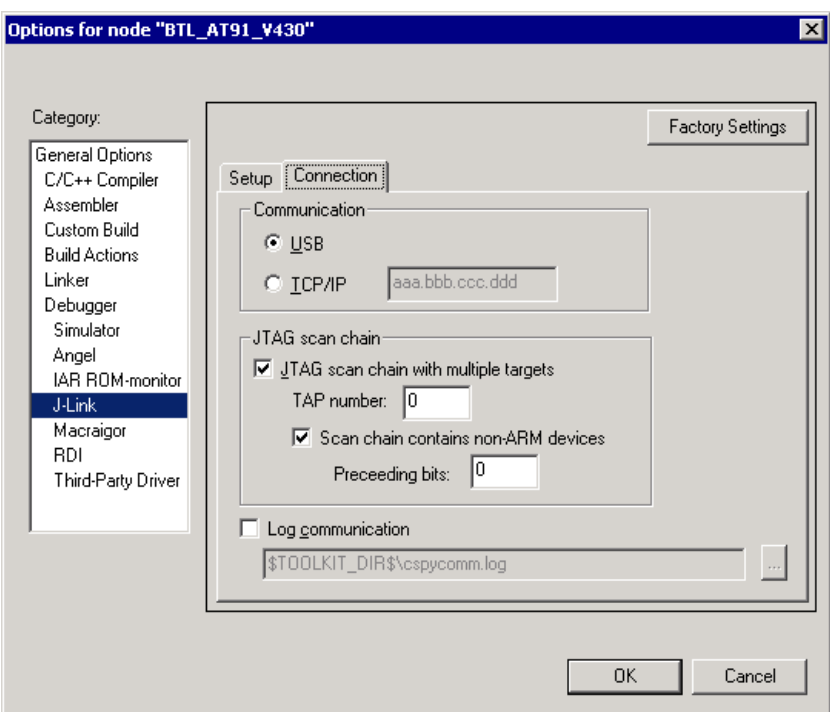

### <span id="page-16-0"></span>**DETERMINING VALUES FOR SCAN CHAIN CONFIGURATION**

#### **When do I need to configure the scan chain?**

If only one device is connected to the scan chain, the default configuration can be used. In other cases, J-Link / J-Trace may succeed in automatically recognizing the devices on the scan chain, but whether this is possible depends on the devices present on the scan chain.

#### **How do I configure the scan chain ?**

2 values need to be known:

- The position of the target device in the scan chain
- The total number of bits in the instruction registers of the devices before the target device (IR len).

The position can usually be seen in the schematic; the IR len can be found in the manual supplied by the manufacturers of the others devices.

ARM7/ARM9 have an IR len of four.

#### **Sample configurations**

The diagram below shows a scan chain configuration sample with 2 devices connected to the JTAG port.

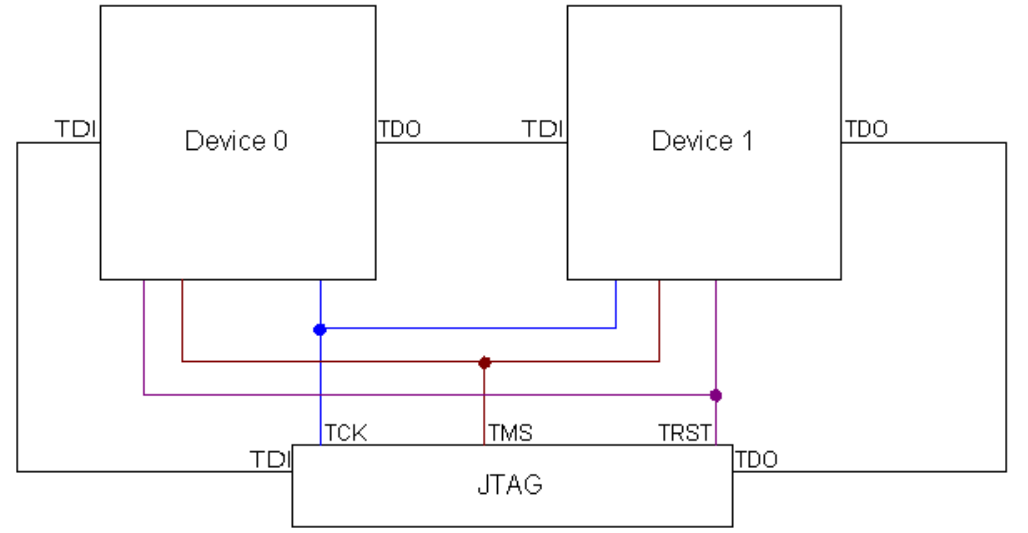

#### **Examples**

The following table shows a few sample configurations with 1,2 and 3 devices in different configurations.

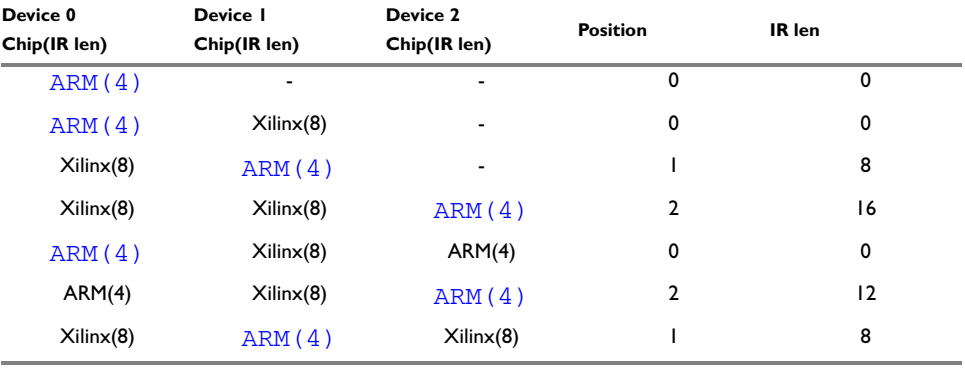

The target device is marked in blue.

## <span id="page-17-0"></span>**JTAG Speed**

There are basically three types of speed settings:

- Fixed JTAG speed
- Automatic JTAG speed
- Adaptive clocking.

These are explained below.

## <span id="page-17-1"></span>**FIXED JTAG SPEED**

The target is clocked at a fixed clock speed. The maximum JTAG speed the target can handle depends on the target itself. In general ARM cores without JTAG synchronization logic (such as ARM7-TDMI) can handle JTAG speeds up to the CPU speed, ARM cores with JTAG synchronization logic (such as ARM7-TDMI-S, ARM946E-S, ARM966EJ-S) can handle JTAG speeds up to 1/6 of the CPU speed.

JTAG speeds of more than 10 MHz are not recommended.

## <span id="page-17-2"></span>**AUTOMATIC JTAG SPEED**

Selects the maximum JTAG speed handled by the TAP controller.

**Note:**On ARM cores without synchronization logic, this may not work reliably, because the CPU core may be clocked slower than the maximum JTAG speed.

## <span id="page-18-0"></span>**ADAPTIVE CLOCKING**

If the target provides the RTCK signal, select the adaptive clocking function to synchronize the clock to the processor clock outside the core. This ensures there are no synchronization problems over the JTAG interface.

**Note:**If you use the adaptive clocking feature, transmission delays, gate delays, and synchronization requirements result in a lower maximum clock frequency than with non-adaptive clocking. Do not use adaptive clocking unless it is required by the hardware design.

JTAG Speed

# <span id="page-20-0"></span>**J-Link and J-Trace related software**

This chapter describes Segger's J-Link / J-Trace related software portfolio.

# <span id="page-20-1"></span>**Summary of available software packages**

The table below lists the available software packages.

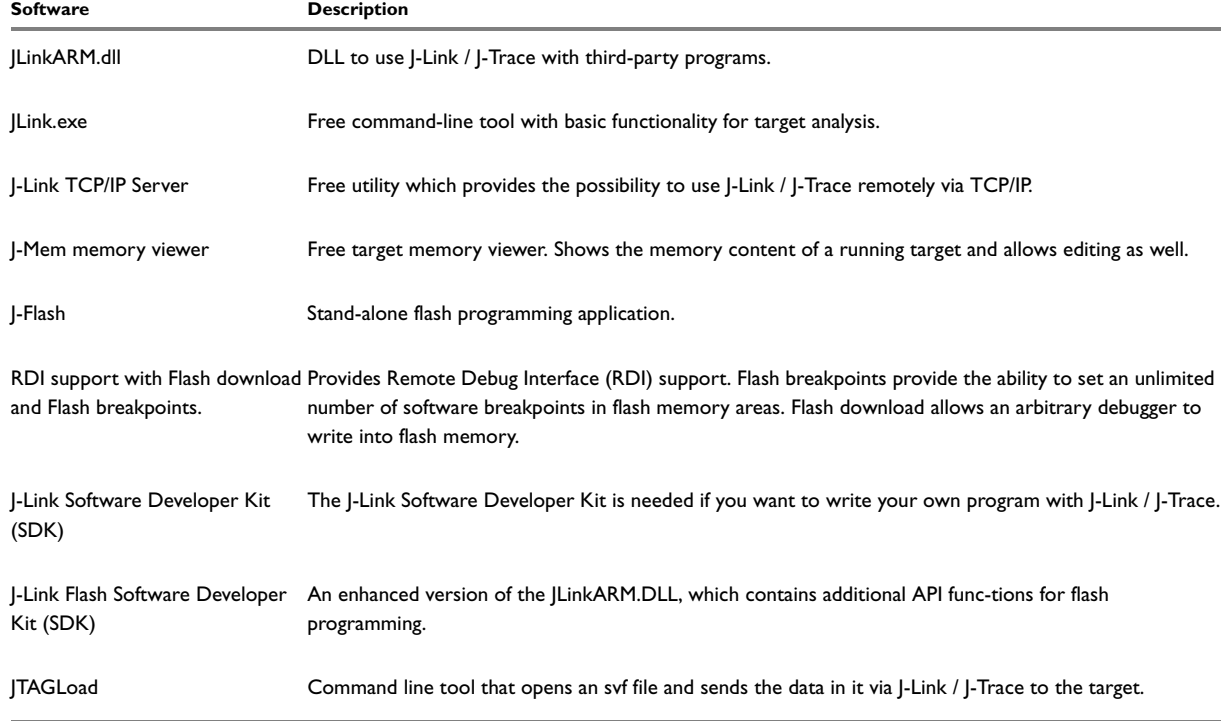

# <span id="page-20-2"></span>**Free software (www.segger.com)**

This kind of J-Link / J-Trace related software is shipped together with J-Link / J-Trace and may also be downloaded from www.segger.com. No additional license is required to use this software.

## <span id="page-20-3"></span>**JLINKARM.DLL (J-LINK / J-TRACE USE WITH THIRD-PARTY PROGRAMS)**

The J-Link DLL is a standard Windows DLL typically used from C or C++, but also Visual Basic or Delphi projects. It makes the entire functionality of the J-Link / J-Trace available through the exported functions.

The functionality includes things such as halting/stepping the ARM core, reading/writing CPU and ICE registers and reading/writing memory. Therefore it can be used in any kind of application accessing an ARM core.

### **Updating the DLL in third-party programs**

The JLinkARM.dll can be used by any debugger that is designed to work with it. Although some debuggers, like the IAR C-SPY® debugger, usually ship with the JLinkARM.dll already installed, it may make sense to replace the included DLL with the latest one available, to take advantage of improvements in the newer version.

### **Updating the JLinkARM.dll in the IAR Embedded Workbench (EWARM)**

IAR Embedded Workbench is a high performance integrated development environment with editor, compiler, linker, debugger. The compiler generates very efficient code and is widely used. It comes with the J-LinkARM.dll in the arm\bin subdirectory of the installation directory. To update this DLL, you should backup your original DLL and then replace it with the new one.

Typically, the DLL is located in C:\Program Files\IAR Systems\Embedded Workbench 4.0\arm\bin\.

After updating the DLL, it is advisable to verify that the new DLL is loaded as described in *[Determining which](#page-21-0)  [DLL is used by a program](#page-21-0)*, page 22.

### **Determining the version of JLinkArm.dll**

To determine which version of the JLinkARM.dll you are facing, the DLL version can be viewed by right clicking the DLL in explorer, and choosing Properties from the context menu. Click the Version tab to display information about the product version.

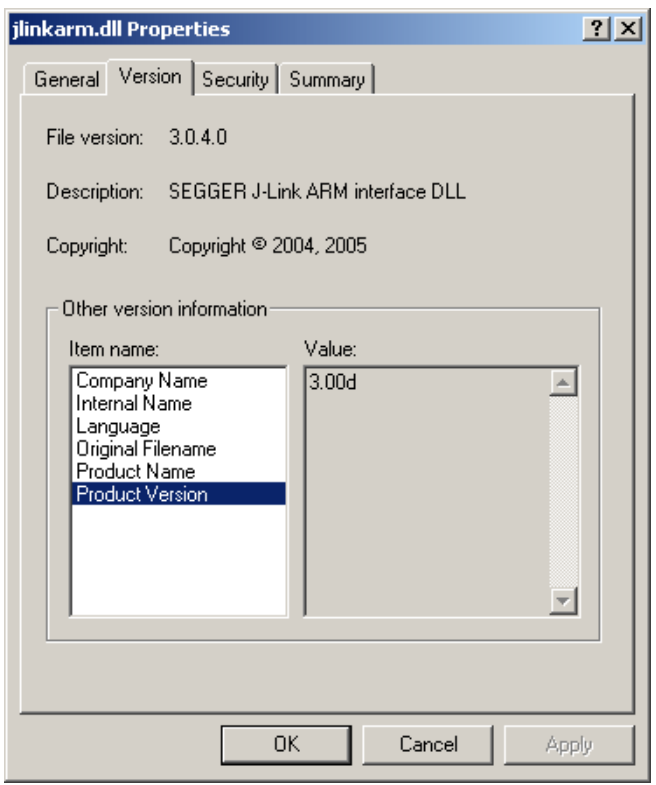

### <span id="page-21-0"></span>**Determining which DLL is used by a program**

To verify that the program you are working with is using the DLL you expect it to use, you can investigate which DLLs are loaded by your program with tools like Sysinternals' Process Explorer. It shows you details about the DLLs, used by your program, such as manufacturer and version.

Process Explorer is - at the time of writing - a free utility which can be downloaded from www.sysinternals.com.

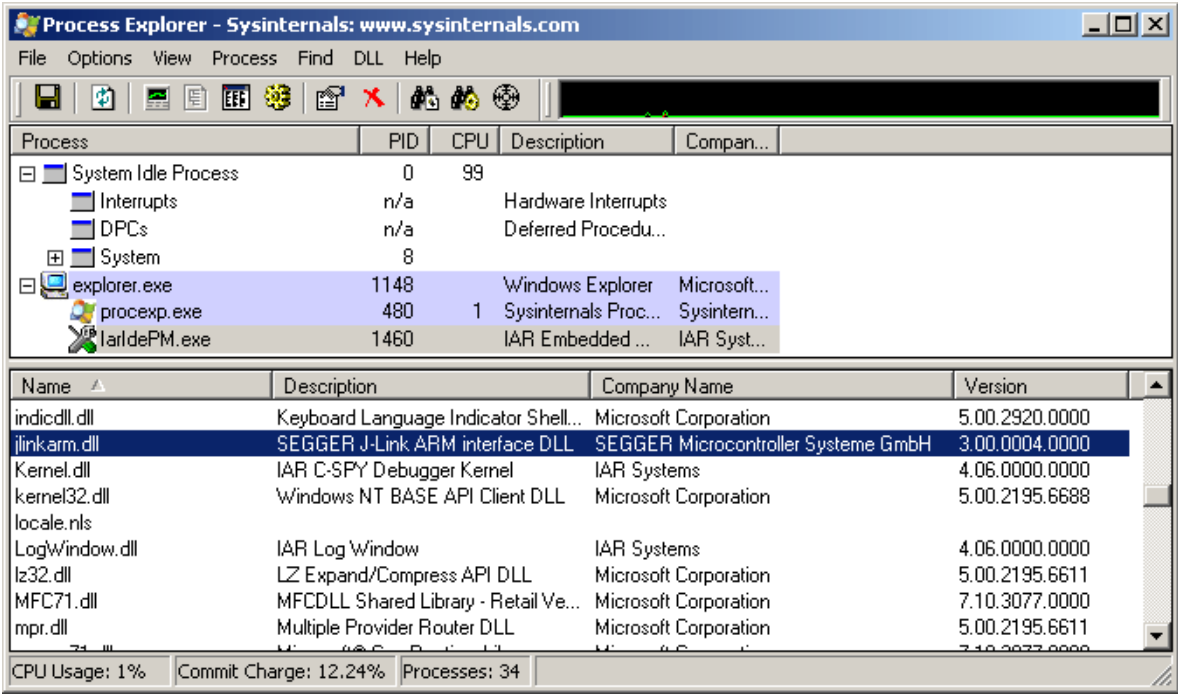

## <span id="page-22-0"></span>**JLINK.EXE (COMMAND LINE TOOL)**

JLink.exe is a tool that can be used to verify proper installation of the USB driver and to verify the connection to the ARM chip, as well as for simple analysis of the tar-get system. It permits some simple commands, such as memory dump, halt, step, go and ID-check, as well as some more in-depths analysis of the state of the ARM core and the ICE breaker module.

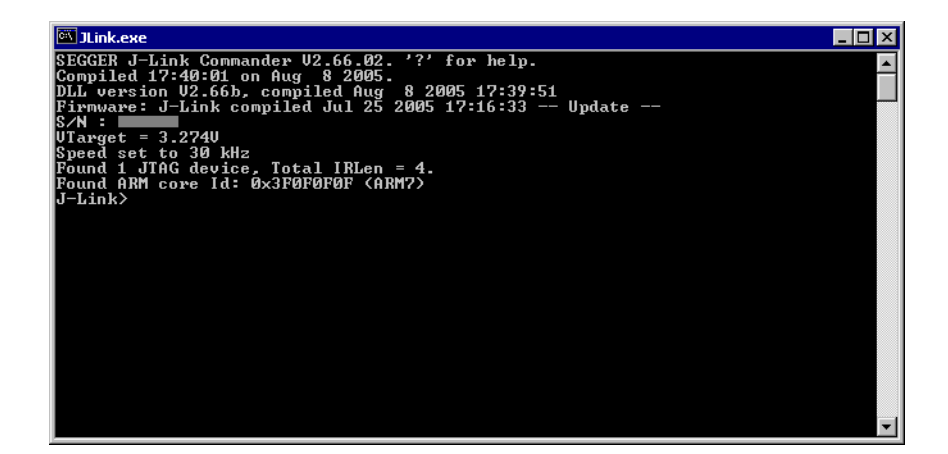

## <span id="page-23-3"></span><span id="page-23-0"></span>**J-LINK TCP/IP SERVER (REMOTE J-LINK / J-TRACE USE)**

The J-Link TCP/IP server allows using J-Link / J-Trace remotely via TCP/IP. This enables you to connect to and fully use a J-Link / J-Trace from another computer. Performance is just slightly (about 10%) lower than with direct USB connection.

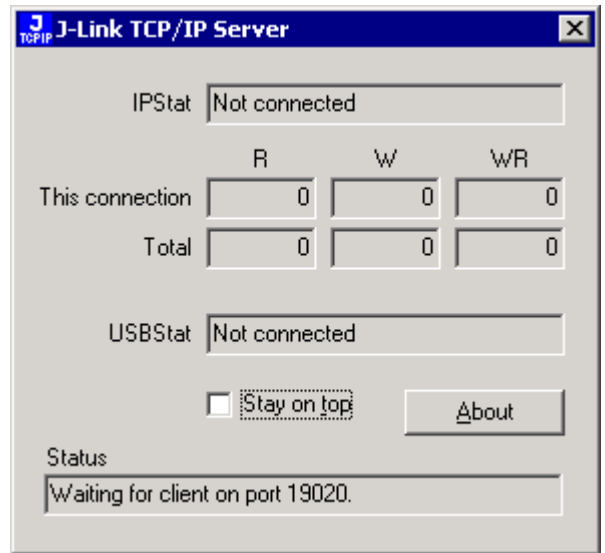

## <span id="page-23-1"></span>**J-MEM MEMORY VIEWER**

J-Mem displays memory contents of ARM-systems and allows modifications of RAM and SFRs (Special Function Registers) while the target is running. This makes it possible to look into the memory of an ARM chip at run time; RAM can be modified and SFRs can be written. The type of access for both read and write access can be selected to be 8/16/32 bit. It works nicely when modifying SFRs, especially because it writes the SFR only after the complete value has been entered.

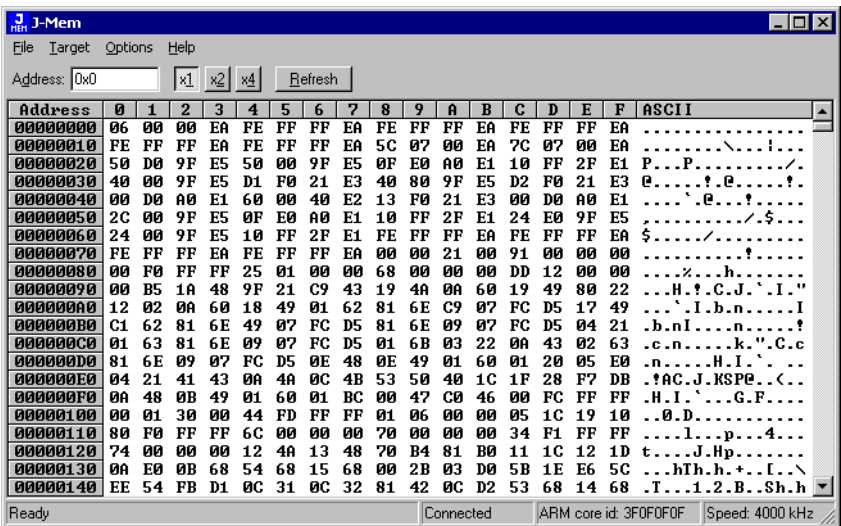

# <span id="page-23-2"></span>**Additional software (Requires license)**

The software described in this section requires separate licenses from Segger. You can download the software from www.segger.com. Evaluation licenses are available free of charge.

## <span id="page-24-2"></span><span id="page-24-0"></span>**J-FLASH ARM (PROGRAM FLASH MEMORY VIA JTAG)**

J-Flash ARM is a software running on Windows 2000/XP systems and enables you to program your flash EEPROM devices via the JTAG connector on your target system. J-Flash ARM works with any ARM7/9 system and supports all common external flashes, as well as the programming of internal flash of ARM microcontrollers. It allows you to erase, fill, program, blank check, upload flash content, and view memory functions of the software with your flash devices. Even without a license key you can still use J-Flash ARM to open project files, read from connected devices, blank check target memory, verify data files and so on. However, to actually program devices via J-Flash ARM and J-Link / J-Trace you are required to obtain a license key from us.

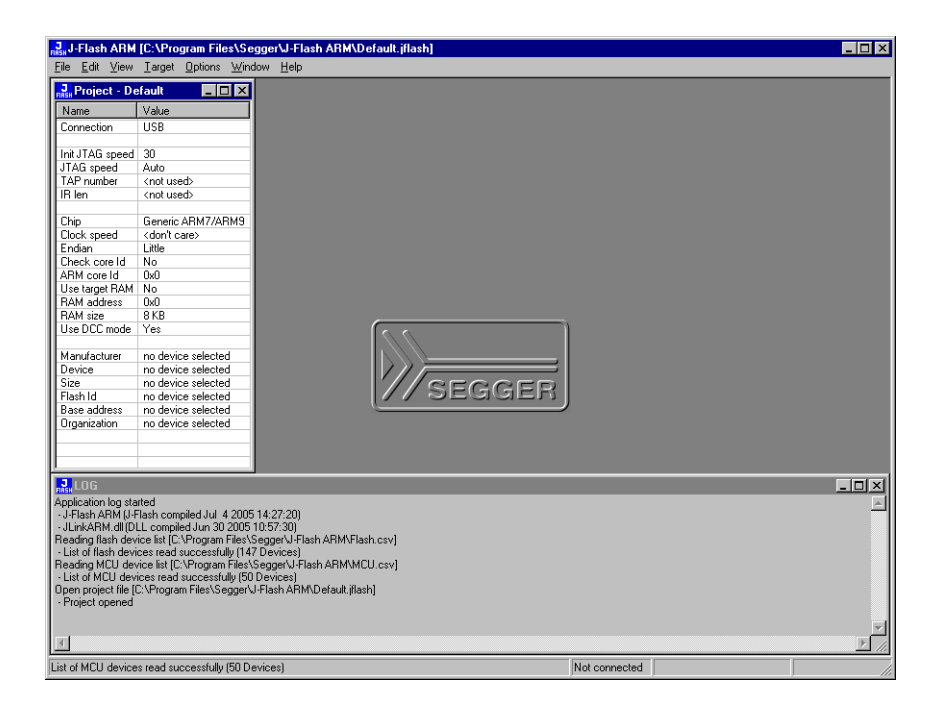

#### **Features**

- Works with any ARM7/ARM9 chip
- ARM microcontrollers (internal flash) supported
- Most external flash chips can be programmed
- High-speed programming: up to 200 Kbytes/second (depends on flash device)
- Very high-speed blank check: Approximately 16 Mbytes/second (depends on target)
- Smart read-back: Only non-blank portions of flash transferred and saved
- Easy to use, comes with projects for standard eval boards.

## <span id="page-24-3"></span><span id="page-24-1"></span>**RDI SUPPORT**

The J-Link RDI software is an RDI interface for J-Link. It makes it possible to use J-Link with any RDI compliant debugger. The main part of the software is an RDI-compliant DLL, which needs to be selected in the debugger. There are two additional features available which build on the RDI software foundation. Each additional features requires an RDI license in addition to its own license.

### **Flash download**

The J-Link RDI software contains a flash loader. On top of that, the flash download software lets flash memory appear as RAM to a debugger. This enables you to use any arbitrary debugger which normally only allows downloads into RAM to work with flash memory as well. If a debugger splits the download image into several pieces, the flash download software will collect the individual parts and perform the actual flash programming right before program execution. This avoids repeated flash programming.

The advantage you gain is the possibility to transparently use your toolchain of choice—that may not contain a flash loader—with flash memory that can be programmed as if it were RAM.

### <span id="page-25-1"></span>**Flash breakpoints**

The J-Link RDI software contains an additional feature, called Flash breakpoints (short FlashBPs). This feature requires an additional license. It adds the ability to set an unlimited number of software breakpoints in flash memory areas, rather than just the 2 hardware breakpoints permitted by the ICE. Setting the breakpoints in flash is executed very fast using a RAM code specifically designed for this purpose; on chips with fast flash, the difference between breakpoints in RAM and flash is unnoticeable.

#### **How do breakpoints work?**

ARM7 and ARM9 cores have 2 breakpoint units (called "watchpoint units" in ARM's documentation), allowing 2 hardware breakpoints to be set. Hardware breakpoints do not require modification of the program code. Software breakpoints are different: The debugger modifies the program by replacing the instruction where the breakpoint is set with a special value. Additional software breakpoints do not require additional hardware units in the processor, since simply more instructions are replaced. This is a standard procedure that most debuggers are capable of, however, it requires the program to be located in RAM.

#### **What is special about software breakpoints in flash?**

FlashBPs allow you to set an unlimited number of breakpoints even if your application program is not located in RAM, but in flash memory. This is a scenario which was very rare before ARM-microcontrollers hit the market. This new technology makes very powerful, yet inexpensive ARM microcontrollers available for systems, which required external RAM before. The downside of this new technology is that it is not possible to debug larger programs on these micros in RAM, because the RAM is not big enough to hold program and data (typically, these chips contain about 4 times as much flash as RAM), and therefore with standard debuggers, only 2 breakpoints can be set. The breakpoint limit makes debugging very tough; a lot of times the debugger requires 2 breakpoints to simply step over a line of code. With software breakpoints in flash, this limitation is gone.

#### **How does this work?**

Basically, it is very simple: the J-Link RDI software reprograms a sector of the flash to set or clear a breakpoint.

#### **What performance can I expect?**

A RAM code, specially designed for this purpose, sets and clears flash breakpoints extremely fast; on micros with fast flash the difference between breakpoints in RAM and flash is hardly noticeable.

#### **How is this performance achieved?**

We have put a lot of effort in making FlashBPs really usable and convenient. Flash sectors are programmed only when necessary; this is usually the moment execution of the target program is started. A lot of times, more than one breakpoint is located in the same flash sector, which allows programming multiple breakpoints by programming just a single sector. The contents of program memory are cached, avoiding time consuming reading of the flash sectors. A smart combination of software and hardware breakpoints allows us to use hardware breakpoints a lot of times, especially when the debugger is source-level stepping, avoiding reprogramming of the flash in these situations. A built-in instruction set simulator further reduces the number of flash operations which need to be performed. This minimizes delays for the user, maximizing the life time of the flash. All resources of the ARM micro are available to the application program, no memory is lost for debugging. All of the optimizations described above can be disabled.

## <span id="page-25-0"></span>**Additional software packages**

The packages described in this section are not available for download. If you wish to use one of them, contact SEGGER Microcontroller Systeme.

## <span id="page-26-3"></span><span id="page-26-0"></span>**J-LINK SOFTWARE DEVELOPER KIT (SDK)**

The J-Link Software Developer Kit is needed if you want to write your own program with J-Link / J-Trace. The J-Link DLL is a standard Windows DLL typically used from C programs (Visual Basic or Delphi projects are also possible). It makes the entire functionality of J-Link / J-Trace available through its exported functions, such as halting/stepping the ARM core, reading/writing CPU and ICE registers and reading/writing memory. Therefore it can be used in any kind of application accessing an ARM core. The standard DLL does not have API functions for flash programming. However, the functionality offered can be used to program flash. In this case a flash loader is required. The table below lists some of the included files and their respective purpose.

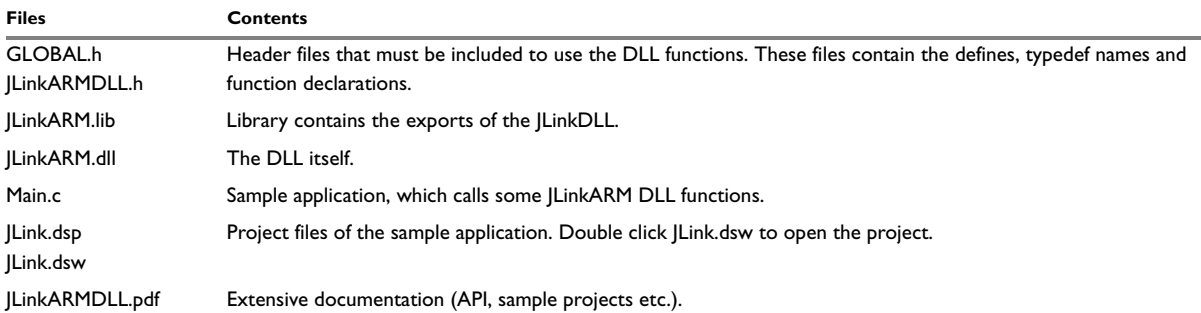

## <span id="page-26-4"></span><span id="page-26-1"></span>**J-LINK FLASH SOFTWARE DEVELOPER KIT (SDK)**

This is an enhanced version of the JLinkARM.DLL which contains additional API functions for flash programming. The additional API functions (prefixed JLINKARM\_FLASH\_) allow erasing and programming of flash memory. This DLL comes with a sample executable, as well as with source code of this executable and a project file. It can be an interesting option if you want to write your own programs for production purposes.

## <span id="page-26-2"></span>**JTAGLOAD (COMMAND LINE TOOL)**

JTAGLoad is a tool, that can be used to open an svf (Serial vector format) file. The data in the file will be sent to the target via J-Link / J-Trace.

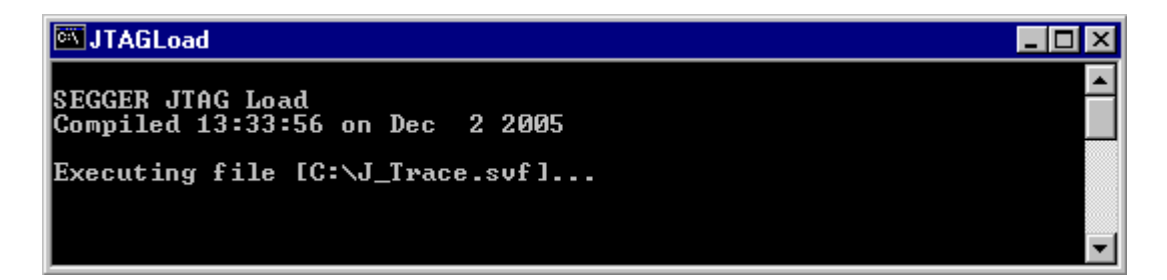

Additional software packages

# <span id="page-28-0"></span>**Working with J-Link and J-Trace**

This chapter describes functionality and how to use J-Link and J-Trace.

## <span id="page-28-4"></span><span id="page-28-1"></span>**Supported ARM Cores**

J-Link / J-Trace has been tested with the following cores, but should work with any ARM7/ARM9 core.

- ARM7TDMI (Rev 1)
- $\bullet$  ARM7TDMI (Rev 3)
- ARM7TDMI-S (Rev 4)
- $\bullet$  ARM720T
- $\bullet$  ARM920T
- $\bullet$  ARM922T
- ARM926EJ-S
- $\bullet$  ARM946E-S

## <span id="page-28-2"></span>**Reset strategies**

J-Link / J-Trace supports different reset strategies. This is necessary because there is no single way of resetting and halting an ARM core before it starts to execute instructions.

#### **What is the problem if the core executes some instructions after RESET?**

The instructions executed can cause various problems. Some cores can be completely "confused", which means they can not be switched into debug mode (CPU can not be halted). In other cases, the CPU may already have initialized some hardware components, causing unexpected interrupts or worse, the hardware may have been initialized with illegal values. In some of these cases, such as illegal PLL settings, the CPU may be operated beyond specification, possibly locking the CPU.

## <span id="page-28-3"></span>**RESET STRATEGIES IN DETAIL**

#### **Hardware, halt after reset (normal)**

The hardware reset pin is used to reset the CPU. After reset release, J-Link continuously tries to halt the CPU. This typically halts the CPU shortly after reset release; the CPU can in most systems execute some instructions before it is halted. The number of instructions executed depends primarily on the JTAG speed: the higher the JTAG speed, the faster the CPU can be halted.

Some CPUs can actually be halted before executing any instruction, because the start of the CPU is delayed after reset release. If a pause has been specified, J-Link waits for the specified time before trying to halt the CPU. This can be useful if a bootloader which resides in flash or ROM needs to be started after reset.

#### **Hardware, halt with BP@0**

The hardware reset pin is used to reset the CPU. Before doing so, the ICE breaker is programmed to halt program execution at address 0; effectively, a breakpoint is set at address 0. If this strategy works, the CPU is actually halted before executing a single instruction.

This reset strategy does not work on all systems for two reasons:

- If nRESET and nTRST are coupled, either on the board or the CPU itself, reset clears the breakpoint, which means the CPU is not stopped after reset.
- Some MCUs contain a bootloader program (sometimes called kernel), which needs to be executed to enable JTAG access.

## **Software, for Analog Devices ADuC7xxx MCUs**

The following sequence is executed:

- The CPU is halted
- A software reset sequence is downloaded to RAM
- $\bullet$  A breakpoint at address 0 is set
- The software reset sequence is executed.

This sequence performs a reset of CPU and peripherals and halts the CPU before executing instructions of the user program. It is the recommended reset sequence for Analog Devices ADuC7xxx MCUs and works with these chips only.

## <span id="page-29-0"></span>**Cache handling**

Most ARM systems with external memory have at least one cache. Typically, ARM7 systems with external memory come with a unified cache, wich is used for both code and data. Most ARM9 systems with external memory come with separate caches for the instruction bus (I-Cache) and data bus (D-Cache) due to the hardware architecture.

## <span id="page-29-1"></span>**CACHE COHERENCY**

When debugging or otherwise working with a system with processor with cache, it is important to maintain the cache(s) and main memory coherent. This is easy in systems with a unified cache and becomes increasingly difficult in systems with hardware architecture. A write buffer and a D-Cache configured in write back-mode can further complicate the problem.

ARM 9 chips have no hardware to keep the caches coherent, so that this is the responsibility of the software.

## <span id="page-29-2"></span>**CACHE CLEAN AREA**

J-Link / J-Trace handles cache cleaning directly through JTAG commands. Unlike other emulators, it does not have to download code to the target system. This makes setting up J-Link / J-Trace easier. Therefore, a cache clean area is not required.

## <span id="page-29-3"></span>**CACHE HANDLING OF ARM7 CORES**

Because ARM7 cores have a unified cache, there is no need to handle the caches during debug.

## <span id="page-29-4"></span>**CACHE HANDLING OF ARM9 CORES**

ARM9 cores with cache require J-Link / J-Trace to handle the caches during debug. If the processor enters debug state with caches enabled, J-Link / J-Trace does the following:

#### **When entering debug state**

J-Link / J-Trace performs the following:

- it stores the current write behavior for the D-Cache
- it selects write-through behavior for the D-Cache.

#### **When leaving debug state**

J-Link / J-Trace performs the following:

- it restores the stored write behavior for the D-Cache
- it invalidates the D-Cache.

**Note:**The implementation of the cache handling is different for different cores.

However, the cache is handled correctly for all supported ARM9 cores.

## <span id="page-30-0"></span>**Connecting multiple J-Links / J-Traces to your PC**

You can connect up to 4 J-Links / J-Traces to your PC. In this case, all J-Links / J-Traces must have different USB-addresses. The default USB-address is 0.

In order to do this, 3 J-Links / J-Traces must be configured as described below. Every J-Link / J-Trace needs its own J-Link USB driver which can be downloaded from www.segger.com.

This feature is supported by J-Link Rev. 5.0 and up, and by J-Trace.

### <span id="page-30-1"></span>**HOW DOES IT WORK?**

USB devices are identified by the OS by their product id, vendor id and serial number. The serial number reported by J-Links / J-Traces is always the same. The product id depends on the configured USB-address.

- The vendor id (VID) representing SEGGER is always 1366
- The product id (PID) for J-Link / J-Trace #1 is 101
- The product id (PID) for J-Link / J-Trace #2 is 102 and so on.

A different PID means that J-Link / J-Trace is identified as a different device, requiring a new driver.

The sketch below shows a host, running two application programs. Each application communicates with one ARM core via a separate J-Link.

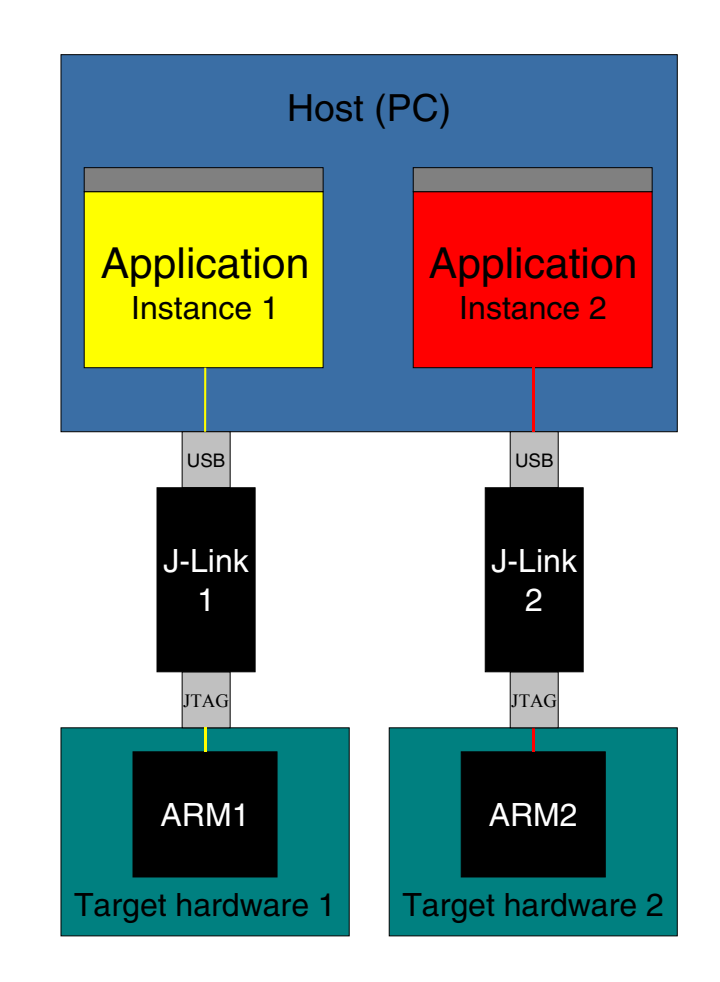

### <span id="page-30-2"></span>**CONFIGURING MULTIPLE J-LINKS / J-TRACES**

**1** Start JLink.exe to view your hardware version. Your J-Link needs to be V5.0 or up to continue. For J-Trace the version does not matter.

**2** Type usbaddr = 1 to set the J-Link / J-Trace  $#1$ .

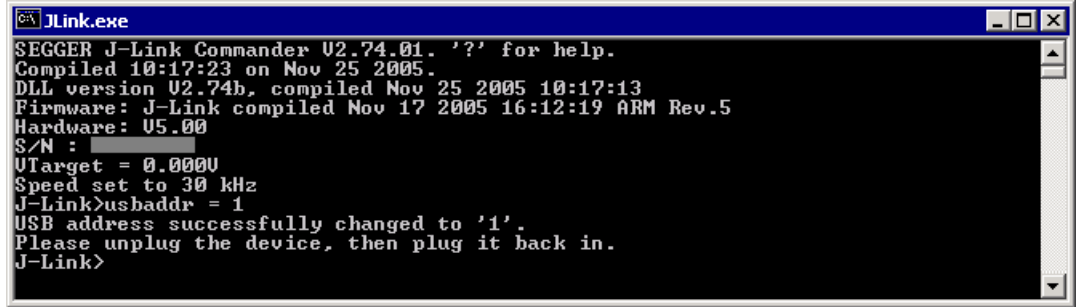

- **3** Unplug J-Link / J-Trace and then plug it back in.
- **4** The system will recognize a new J-Link / J-Trace and will prompt for a driver.

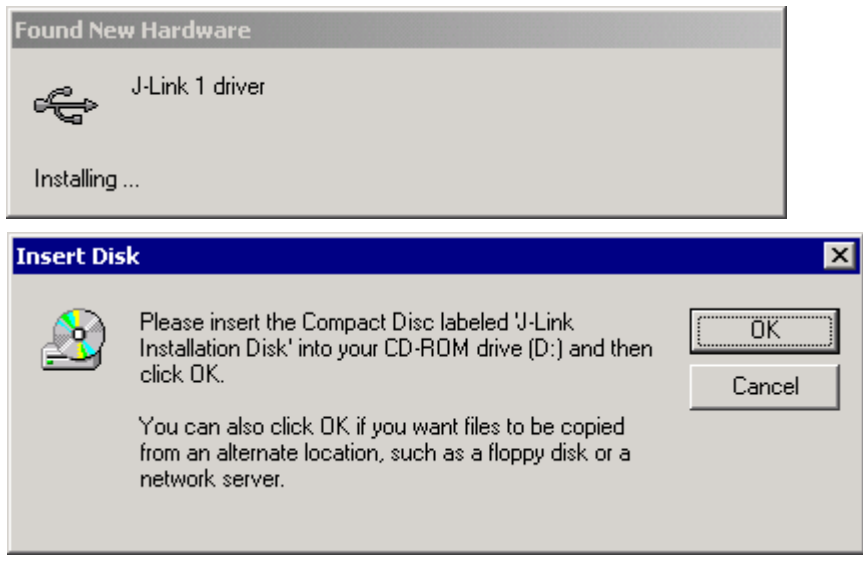

**5** Click OK and browse to the J-Link USB driver for your new J-Link / J-Trace. For your second J-Link / J-Trace this would be JLink1.sys, for your third J-Link / J-Trace this would be JLink2.sys.

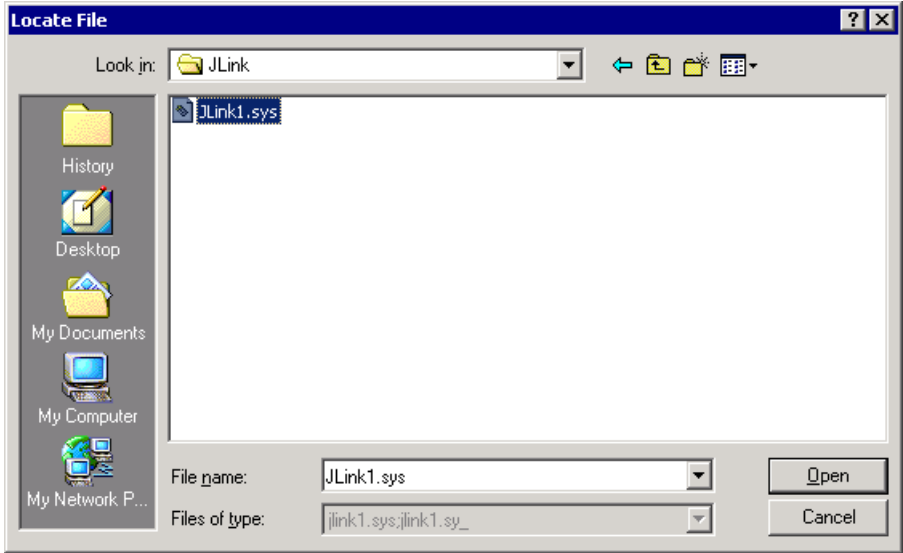

## <span id="page-32-0"></span>**CONNECTING TO A J-LINK / J-TRACE WITH NON DEFAULT USB-ADDRESS**

Restart JLink.exe and type usb 1 to connect to J-Link / J-Trace #1.

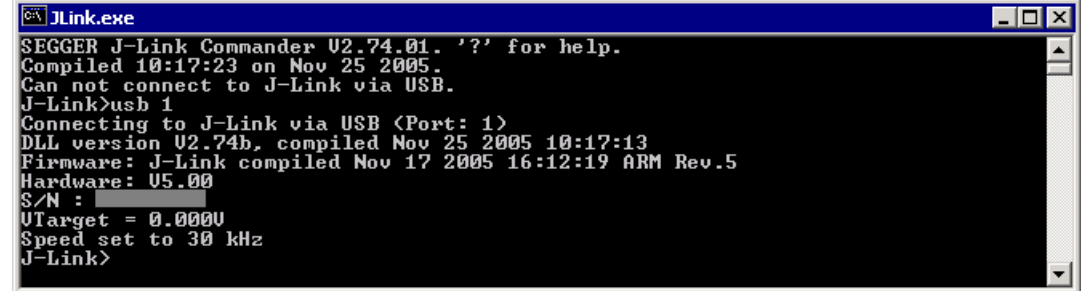

You may connect other J-Links / J-Traces to your PC and connect to them as well.

To connect to an unconfigured J-Link / J-Trace (with default address "0"), restart JLink.exe or type usb 0.

## <span id="page-32-1"></span>**Multi-core debugging**

J-Link / J-Trace is able to debug multiple cores on one target system connected to the same scan chain. Configuring and using this feature is described in this section.

### <span id="page-32-2"></span>**HOW MULTI-CORE DEBUGGING WORKS**

Multi-core debugging requires multiple debuggers or multiple instances of the same debugger. Two or more debuggers can use the same J-Link / J-Trace simultaneously. Configuring a debugger to work with a core in a multi-core environment does not require special settings. All that is required is proper setup of the scan chain for each debugger. This enables J-Link / J-Trace to debug more than one core on a target at the same time.

.

The following figure shows a host, debugging two ARM cores with two instances of the same debugger

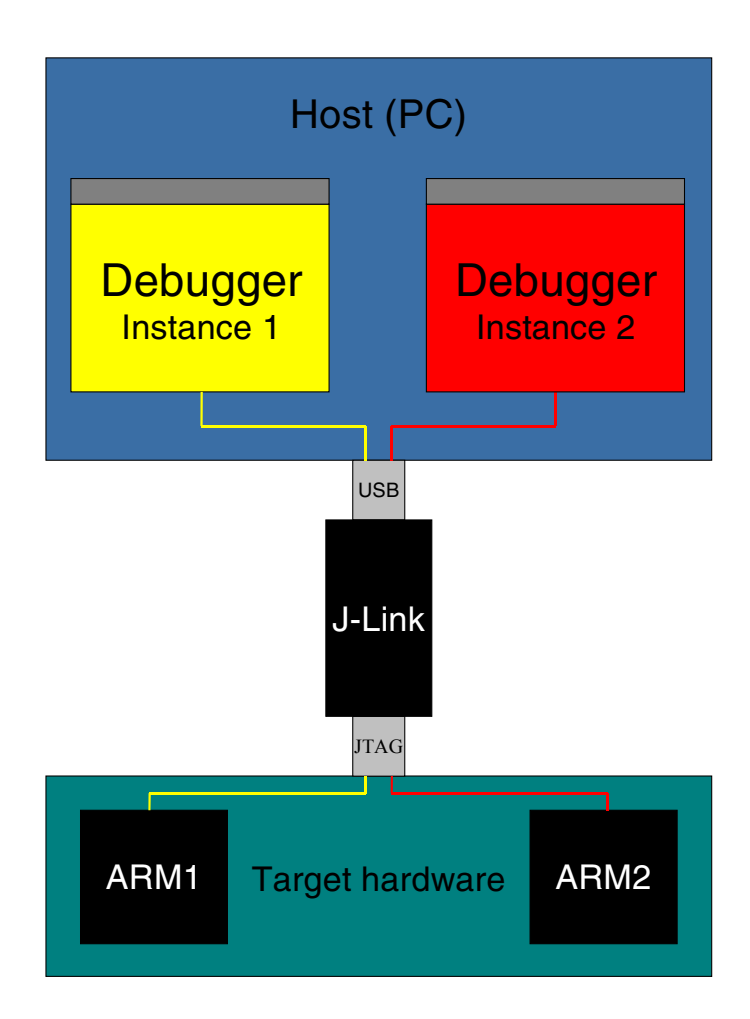

Both debuggers share the same physical connection. The core to debug is selected through the JTAG-settings as described below.

## <span id="page-33-0"></span>**USING MULTI-CORE DEBUGGING IN DETAIL**

- **1** Connect your target to J-Link / J-Trace.
- **2** Start your debugger, for example IAR Embedded Workbench for ARM.

**3** Choose Project | Options and configure your scan chain. The picture below shows the configuration for the first ARM core on your target.

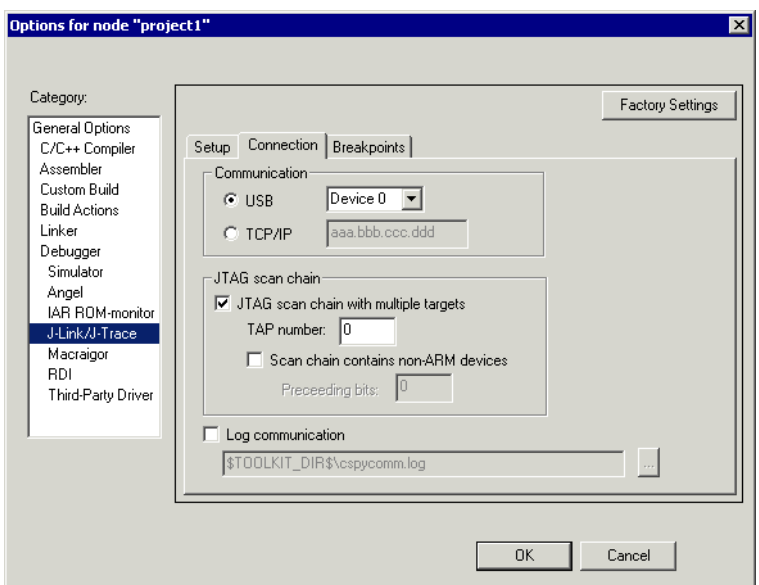

- **4** Start debugging the first core.
- **5** Start another debugger, for example another instance of IAR Embedded Workbench for ARM.
- **6** Choose Project | Options and configure your second scan chain. The following dialog box shows the configuration for the second ARM core on your target.

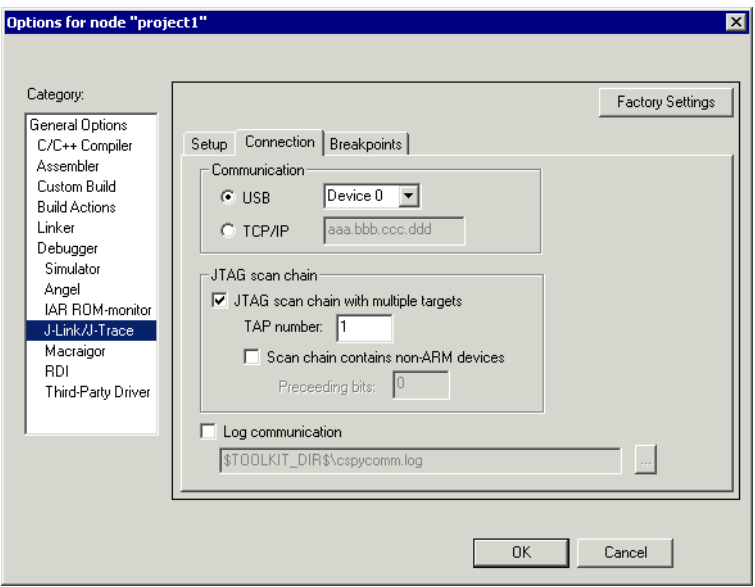

**7** Start debugging your second core.

#### **Example**

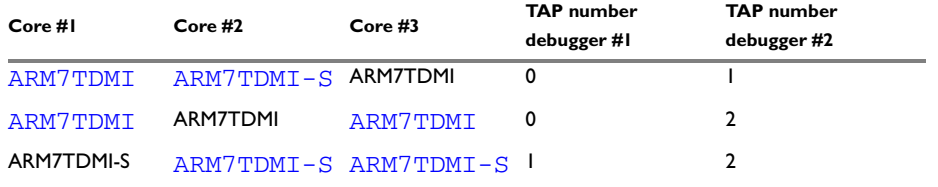

Cores to debug are marked in blue.

## <span id="page-35-0"></span>**THINGS YOU SHOULD BE AWARE OF**

Multi-core debugging is more difficult than single-core debugging. You should be aware of the pitfalls related to JTAG speed and resetting the target.

### **JTAG speed**

Each core has its own maximum JTAG speed. The maximum JTAG speed of all cores in the same chain is the minimum of the maximum JTAG speeds.

For example:

Core #1: 2MHz maximum JTAG speed

Core #2: 4MHz maximum JTAG speed

Scan chain: 2MHz maximum JTAG speed

### **Resetting the target**

All cores share the same RESET line. You should be aware that resetting one core through the RESET line means resetting all cores which have their RESET pins connected to the RESET line on the target.

# <span id="page-35-1"></span>**Multiple devices in the scan chain**

J-Link / J-Trace can handle multiple devices in the scan chain. This applies to hardware where multiple chips are connected to the same JTAG connector. As can be seen in the following figure, the TCK and TMS lines of all JTAG device are connected, while the TDI and TDO lines form a bus.

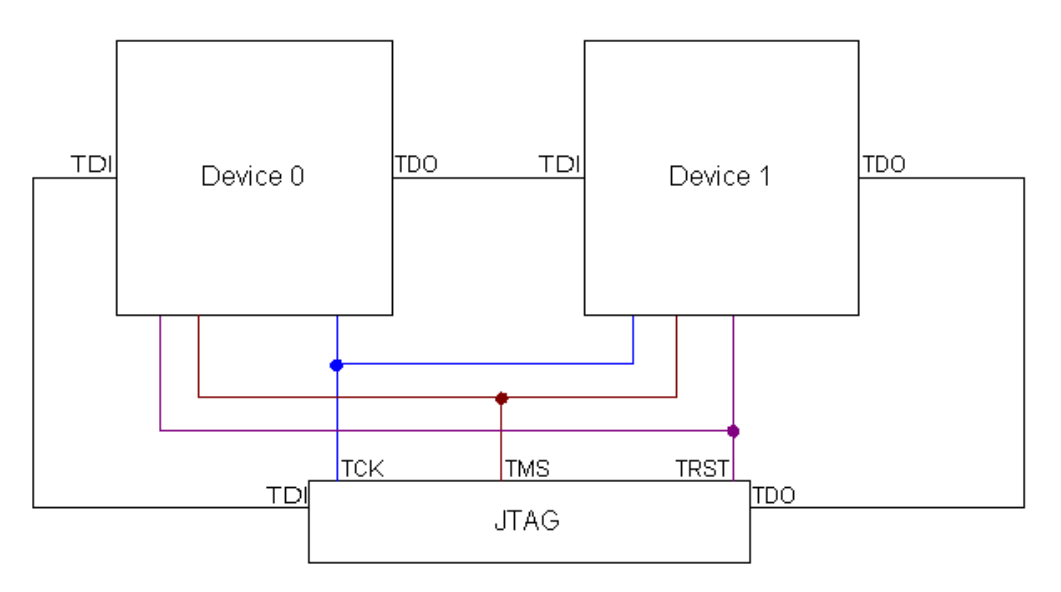

Currently, up to 8 devices in the scan chain are supported. One or more of these devices can be ARM cores; the other devices can be of any other type but need to comply with the JTAG standard.

## <span id="page-35-2"></span>**CONFIGURATION**

The configuration of the scan chain depends on the application used. Read *[Scan chain configuration](#page-15-3)*, page 16 for further instructions and configuration examples.

# <span id="page-36-0"></span>**Hardware**

This chapter gives an overview about J-Link / J-Trace specific hardware details, such as the pinouts and available adapters.

# <span id="page-36-3"></span><span id="page-36-1"></span>**JTAG Connector**

J-Link and J-Trace have a JTAG connector compatible to ARM's Multi-ICE. The JTAG connector is a 20 way Insulation Displacement Connector (IDC) keyed box header (2.54mm male) that mates with IDC sockets mounted on a ribbon cable.

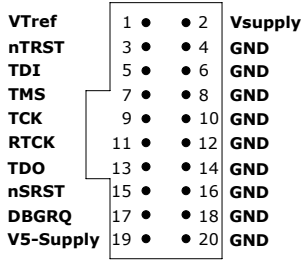

## <span id="page-36-2"></span>**PINOUT**

The following table lists the J-Link / J-Trace JTAG pinout.

<span id="page-36-7"></span><span id="page-36-6"></span><span id="page-36-5"></span><span id="page-36-4"></span>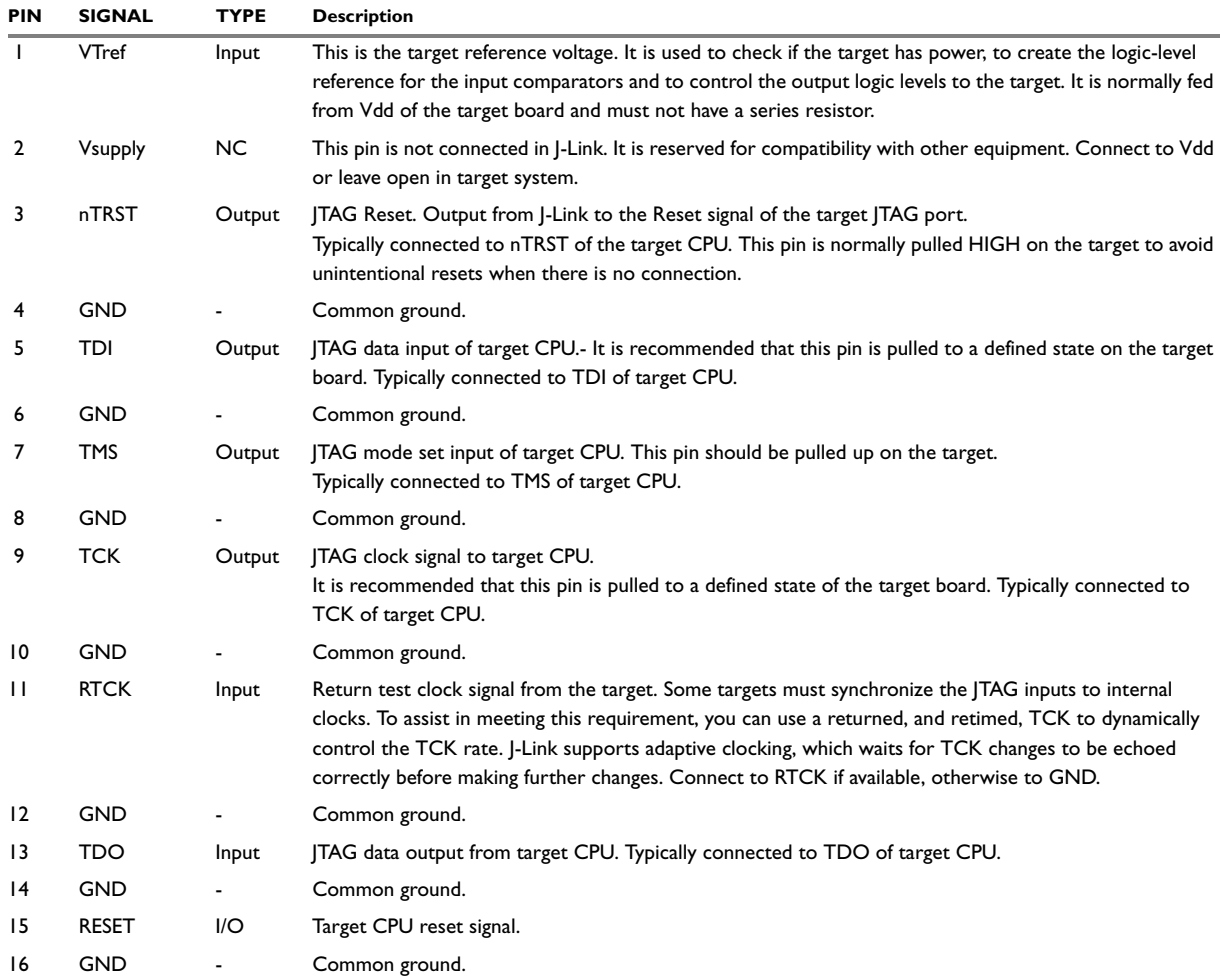

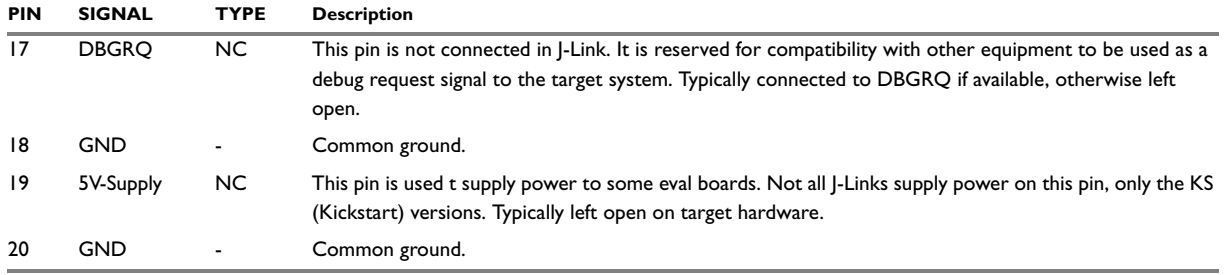

## <span id="page-37-0"></span>**TARGET BOARD DESIGN FOR JTAG**

We strongly advise following the recommendations given by the chip manufacturer. These recommendations are normally in line with the recommendations given in the table below. In case of doubt you should follow the recommendations given by the semiconductor manufacturer.

<span id="page-37-5"></span><span id="page-37-4"></span><span id="page-37-3"></span>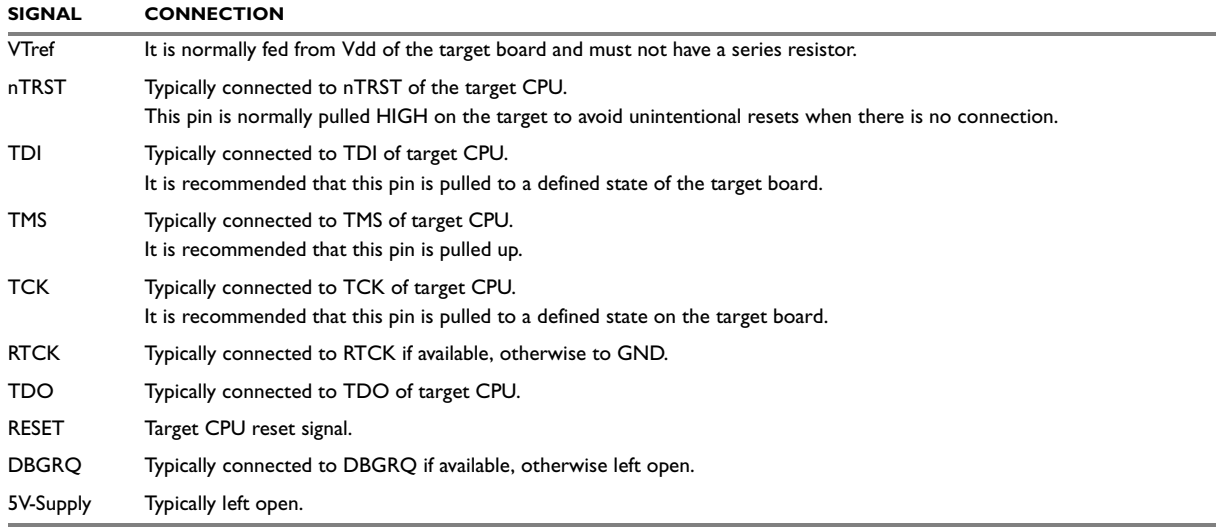

### <span id="page-37-6"></span>**Pull-up/pull-down resistors**

Unless otherwise specified by developer's manual, pull-ups/pull-downs are recommended to be between 2.2 kOhms and 47 kOhms.

## <span id="page-37-2"></span><span id="page-37-1"></span>**JTAG+Trace connector**

J-Trace provides a JTAG+Trace connector. This connector is a 38-pin mictor plug. It connects to the target via a 1-1 cable.

The connector on the target board should be "TYCO type 5767054-1" or a compatible receptacle. J-Trace supports 4, 8, and 16-bit data port widths with the high density target connector described below.

#### **Target board trace connector**

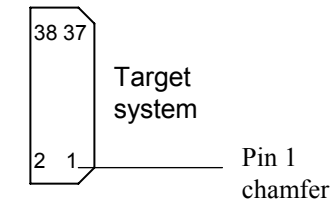

J-Trace can capture the state of signals PIPESTAT[2:0], TRACESYNC and TRACEPKT[n:0] at each rising edge of each TRACECLK or on each alternate rising or falling edge.

## <span id="page-38-0"></span>**CONNECTING THE TARGET BOARD**

J-Trace connects to the target board via a 38-pin trace cable. This cable has a receptacle on the one side, and a plug on the other side.

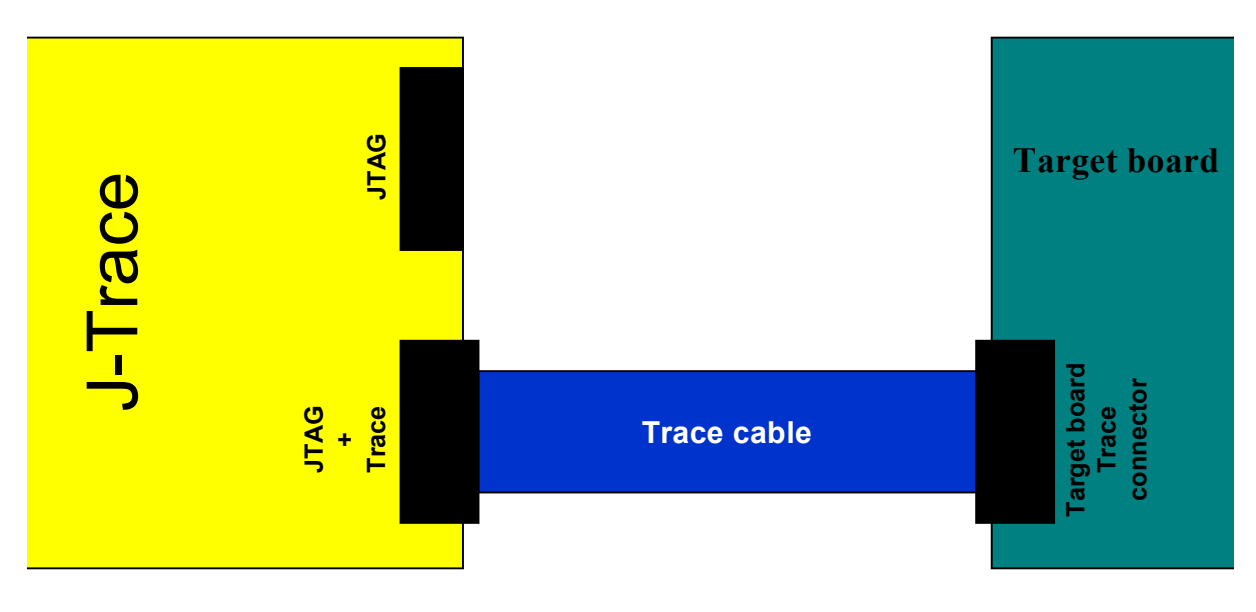

### <span id="page-38-2"></span><span id="page-38-1"></span>**PINOUT**

The following table lists the J-Trace ETM pinout.

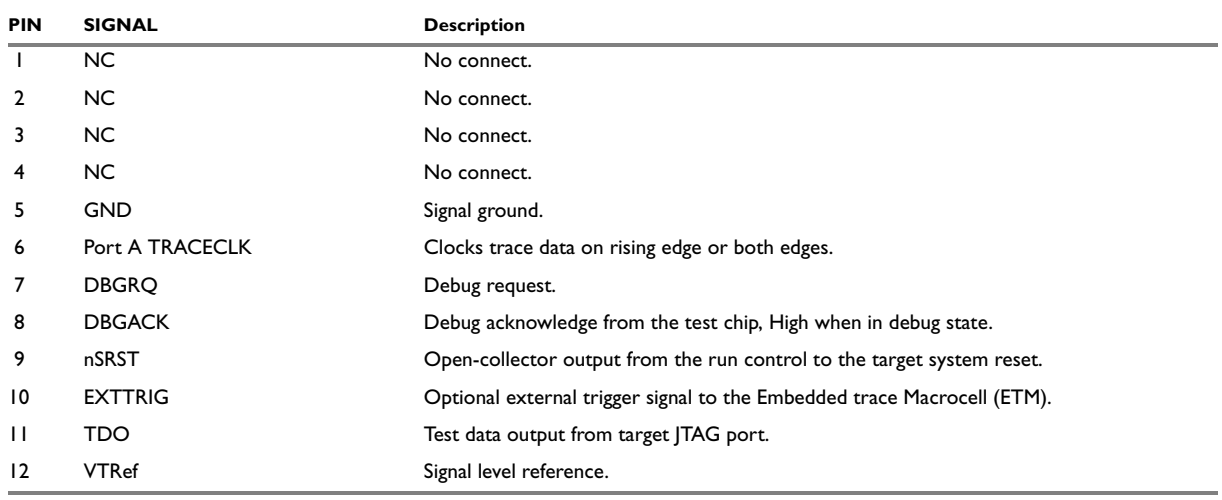

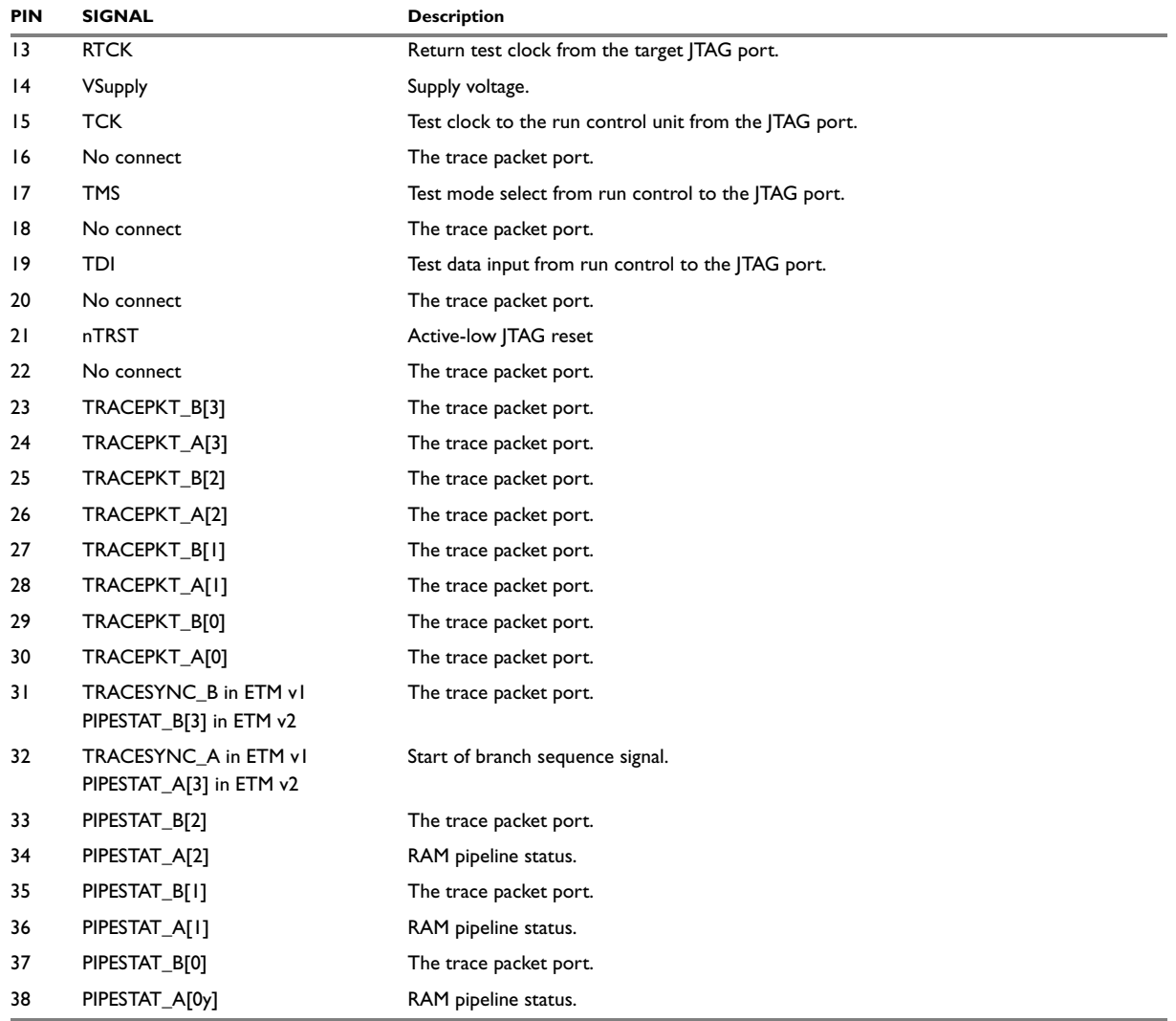

## <span id="page-39-0"></span>**TRACE SIGNALS**

Data transfer is synchronized by TRACECLK.

### **Signal levels**

The maximum capacitance presented by J-Trace at the trace port connector, including the connector and interfacing logic, is less than 6pF. The trace port lines have a matched impedance of 50.

The J-Trace unit will operate with a target board that has a supply voltage range of 3.0V-3.6V.

### **Clock frequency**

For capturing trace port signals synchronous to TRACECLK, J-Trace supports a TRACECLK frequency of up to 200MHz. The following table shows the TRACECLK frequencies and the setup and hold timing of the trace signals with respect to TRACECLK.

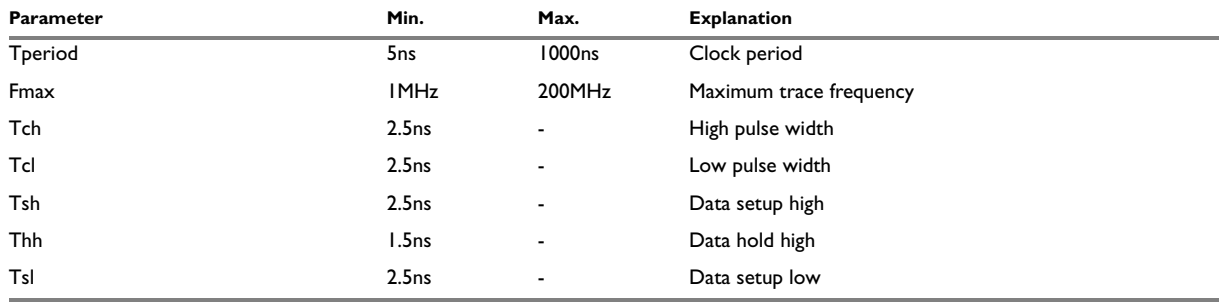

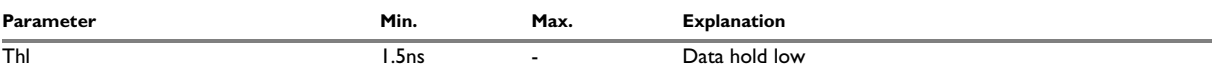

The diagram below shows the TRACECLK frequencies and the setup and hold timing of the trace signals with respect to TRACECLK.

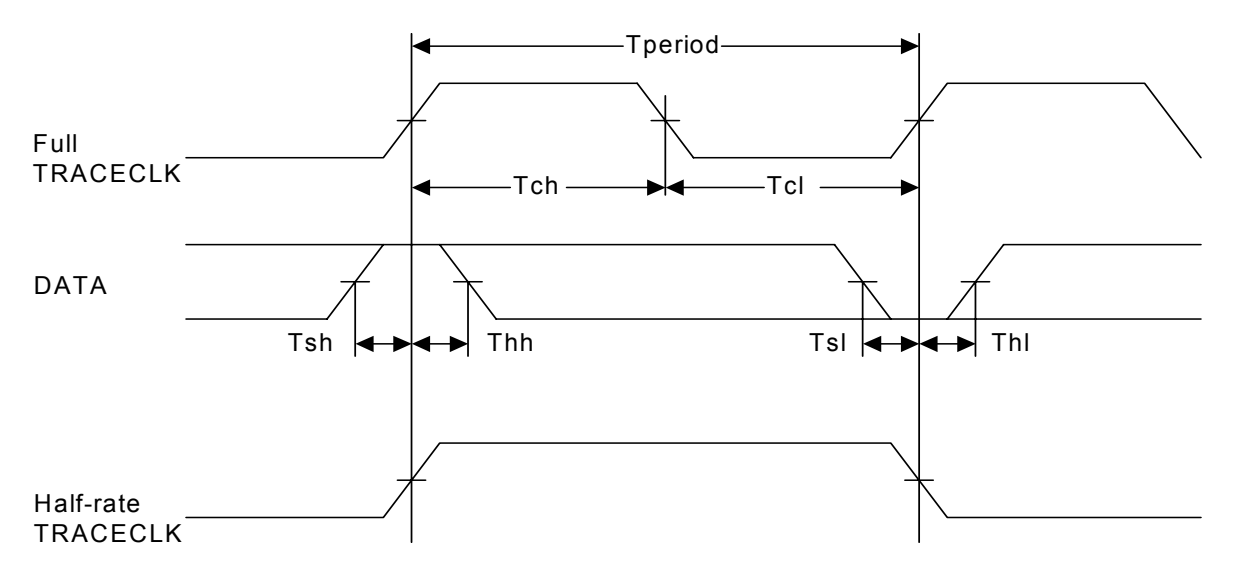

**Note:**J-Trace supports half-rate clocking mode. Data is output on each edge of the TRACECLK signal and **TRACECLK** (max)  $\leq$  100MHz. For half-rate clocking, the setup and hold times at the JTAG+Trace connector must be observed.

## <span id="page-40-1"></span><span id="page-40-0"></span>**RESET, nTRST**

The TAP controller and ICE logic is reset independently from the ARM core with nTRST (DBGnTRST on synthesizable cores). For the ARM core to operate correctly, it is essential that both signals are asserted after power-up.

The advantage of having separate connection to the two reset signals is that it allows the developer performing software debug to set up breakpoints which are retained by the ICE logic even when the core is reset. (For example, at address 0, to allow the code to be single-stepped as soon as it comes out of reset). This can be particularly useful when first trying to bring up a board with a new ASIC.

You may tie (DBG)nTRST to the core reset, but this removes some of the flexibility and usefulness of the debug tools. What some designers facing similar pin constraints have done is to implement some kind of reset circuit within their device. This typically will assert both nTRST and the core reset for the initial power-on reset, but subsequent 'warm' resets, where the power to the device is maintained, will cause only the core reset to go LOW.

# <span id="page-41-4"></span><span id="page-41-0"></span>**Adapters**

## <span id="page-41-3"></span><span id="page-41-1"></span>**JTAG 14 PIN ADAPTER**

An adapter is available to use J-Link / J-Trace with targets using this 14 pin 0.1" mating JTAG connector.

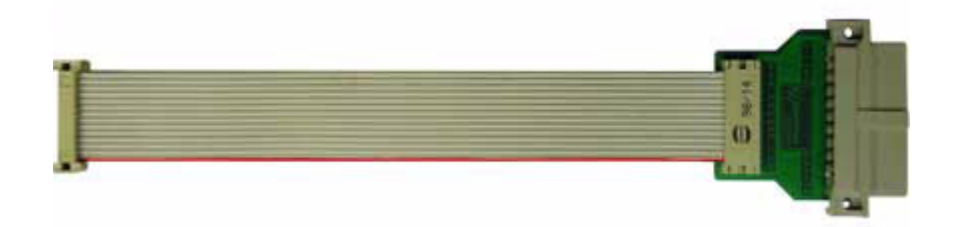

The following table shows the mapping between the 14 pin adapter and the standard 20 pin JTAG interface.

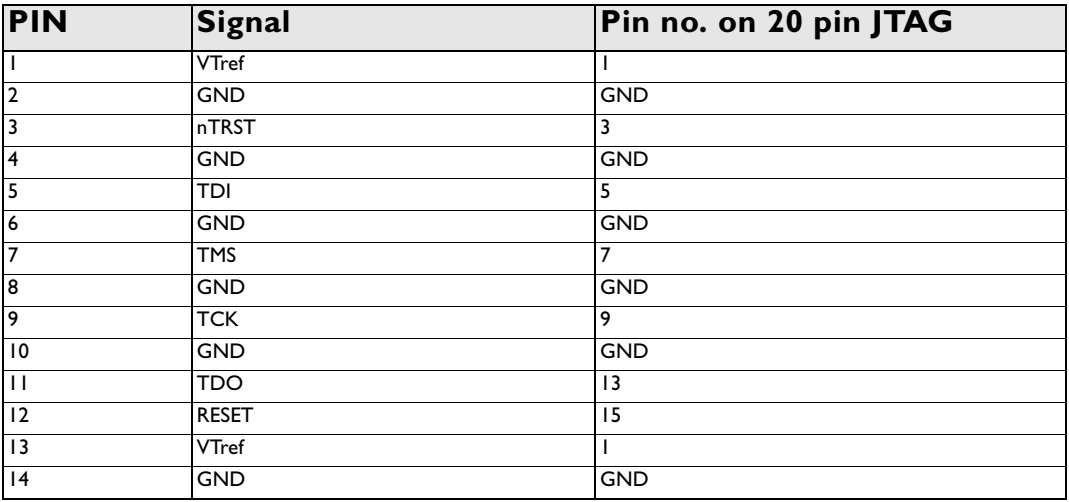

## <span id="page-41-5"></span><span id="page-41-2"></span>**5 VOLT ADAPTER**

The 5V adapter extends the voltage range of J-Link / J-Trace (and other, pin-compatible JTAG probes) to 5V. Most targets have JTAG signals at voltage levels between 1.2V and 3.3V for J-Link and 3.0V up to 3.6V for J-Trace. These targets can be used with J-Link / J-Trace without a 5V adapter. Higher voltages are common primarily in the automotive sector.

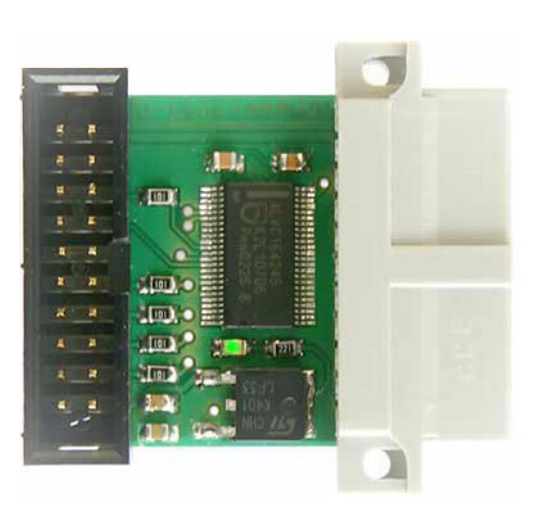

### **Technical data**

● 20 pin connector, female (plugs into J-Link / J-Trace)

- 20 pin connector male, for target ribbon cable
- LED shows power status
- Adapter is powered by target
- Power consumption  $<$  20 mA Target supply voltage:  $3.3V 5V$
- Maximum JTAG-frequency: 10 MHz.

#### **Compatibility note**

The J-Link 5V adapter is compatible to J-Link revisions 4 or newer and J-Trace. Using an older revision of J-Link together with a 5V adapter will not output a reset signal to your target, because older J-Link versions were not able to drive high level on Reset and TRST to target. To actually determine if your J-Link is compatible to the 5V adapter, you may check whether J-Link outputs a reset signal (active high) to your target CPU.

#### **Usage**

The 5 volt adapter should be plugged directly into J-Link / J-Trace with the 20-pin female connector. The target ribbon cable is then attached to the 20-pin male connector of the adapter. The picture below shows a J-Link with a connected 5-volt adapter.

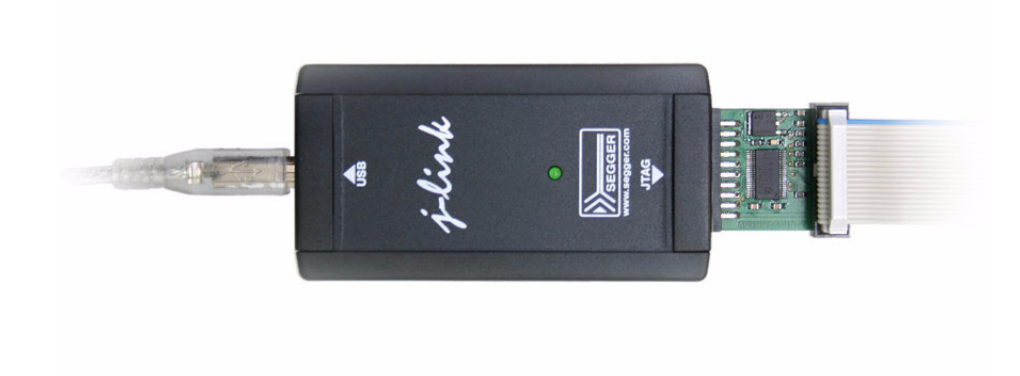

## <span id="page-42-0"></span>**J-Link hardware versions**

J-Link hardware has been continuously improved. Several different versions in different housings are available on the market.

### <span id="page-42-1"></span>**HOW TO DETERMINE THE HARDWARE VERSION**

In order to determine the hardware version of your J-Link, the first step should be to look at the label at the bottom side of the unit. Newer J-Links have the hardware version printed on the back label.

If this is not the case with your J-Link, start  $JLink$ . exe. As part of the initial message it displays the hardware version.

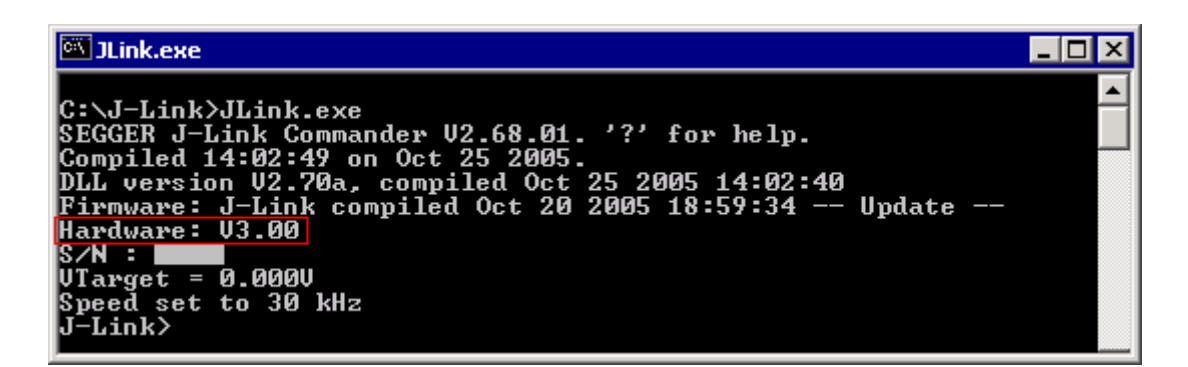

## <span id="page-43-0"></span>**DIFFERENCES BETWEEN DIFFERENT VERSIONS**

### **Versions 1-4**

These J-Links use a 16-bit CISC CPU. Maximum download speed is approximately 150 Kbytes/second.

#### **JTAG speed**

Maximum JTAG frequency is 8 MHz; possible JTAG speeds are:

8 MHz / n, where n is 1,2, ..., resulting in speeds of:

 $8.000$  MHz (n = 1)

 $4.000$  MHz (n = 2)

 $2.666 \text{ MHz}$  (n = 3)

 $2.000 \text{ MHz}$  (n = 4)

 $1.600 \text{ MHz}$  (n = 5)

1.333 MHz  $(n = 6)$ 

1.142 MHz  $(n = 7)$ 

 $1.000 \text{ MHz}$  (n = 8)

Adaptive clocking is not supported.

### **Version 5.0**

Uses a 32-bit RISC CPU. Maximum download speed (using DCC) is over 700 Kbytes/second.

#### **JTAG speed**

Maximum JTAG frequency is 12 MHz; possible JTAG speeds are:

48 MHz / n, where n is 4,5, ..., resulting in speeds of:

 $12.000 \text{ MHz}$  (n = 4)

 $9.600 \text{ MHz}$  (n = 5)

 $8.000$  MHz (n = 6)

6.857 MHz  $(n = 7)$ 

6.000 MHz ( $n = 8$ )

5.333 MHz  $(n = 9)$ 

4.800 MHz ( $n = 10$ )

Adaptive clocking is supported.

#### **Target Interface**

nTRST is push-pull type

RESET is push-pull type

### **Version 5.2**

Identical to 5.0 with the following exception:

#### **Target Interface**

nTRST is push-pull type

RESET is open drain

### **Version 5.3**

Identical to 5.2 with the following exception:

● 5V target supply current limited 5V target supply (pin 19) of Kick-Start versions of J-Link is current monitored and limited. J-Link automatically switches off 5V supply in case of over-current to protect both J-Link and host computer. J-Link hardware versions

# <span id="page-46-0"></span>**Background information**

This chapter provides background information about JTAG and ARM. The ARM7 and ARM9 architecture is based on *Reduced Instruction Set Computer* (RISC) principles. The instruction set and the related decode mechanism are greatly simplified compared with microprogrammed *Complex Instruction Set Computer*  (CISC).

# <span id="page-46-6"></span><span id="page-46-1"></span>**JTAG**

JTAG is the acronym for Joint Test Action Group. In the scope of this document, "the JTAG standard" means compliance with IEEE Standard 1149.1-2001.

## <span id="page-46-2"></span>**TEST ACCESS PORT (TAP)**

JTAG defines a TAP (Test access port). The TAP is a general-purpose port that can provide access to many test support functions built into a component. It is composed as a minimum of the three input connections (TDI, TCK, TMS) and one output connection (TDO). An optional fourth input connection (nTRST) provides for asynchronous initialization of the test logic.

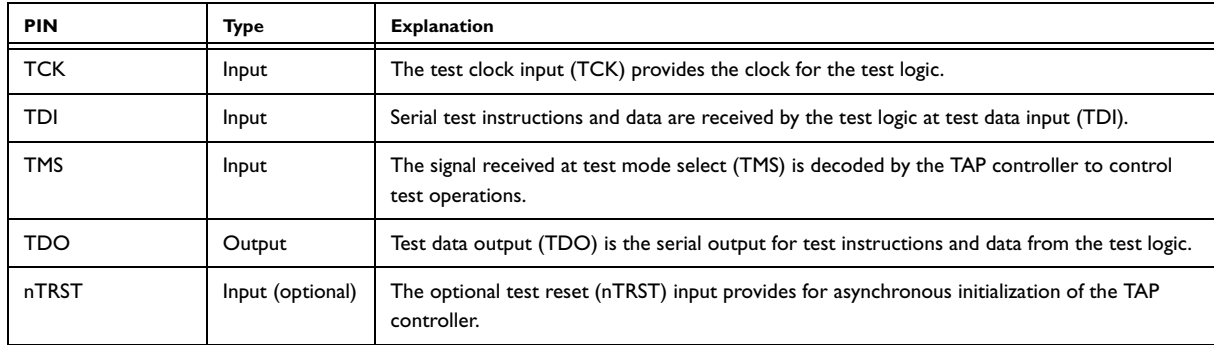

## <span id="page-46-3"></span>**DATA REGISTERS**

JTAG requires at least two data registers to be present: the bypass and the boundary-scan register. Other registers are allowed but are not obligatory.

#### **Bypass data register**

A single-bit register that passes information from TDI to TDO.

#### **Boundary-scan data register**

A test data register which allows the testing of board interconnections, access to input and output of components when testing their system logic and so on.

## <span id="page-46-4"></span>**INSTRUCTION REGISTER**

The instruction register holds the current instruction and its content is used by the TAP controller to decide which test to perform or which data register to access. It consist of at least two shift-register cells.

## <span id="page-46-7"></span><span id="page-46-5"></span>**THE TAP CONTROLLER**

The TAP controller is a synchronous finite state machine that responds to changes at the TMS and TCK signals of the TAP and controls the sequence of operations of the circuitry.

#### **TAP controller state diagram**

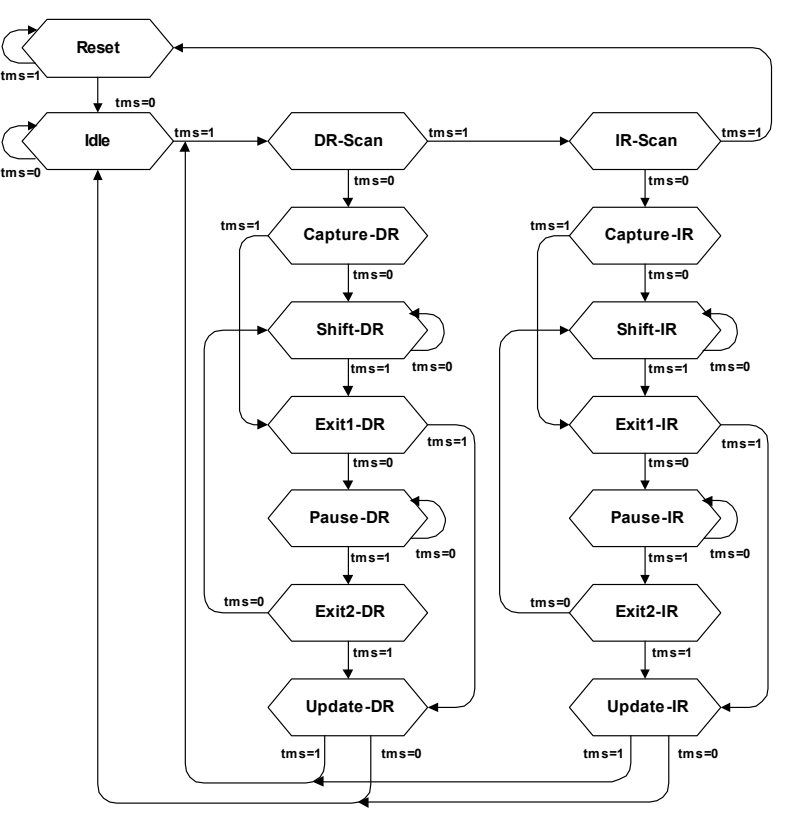

#### **State descriptions**

#### **Reset**

The test logic is disabled so that normal operation of the chip logic can continue unhindered. No matter in which state the TAP controller currently is, it can change into Reset state if TMS is high for at least 5 clock cycles. As long as TMS is high, the TAP controller remains in Reset state.

#### **Idle**

Idle is a TAP controller state between scan (DR or IR) operations. Once entered, this state remains active as long as TMS is low.

#### **DR-Scan**

Temporary controller state. If TMS remains low, a scan sequence for the selected data registers is initiated.

#### **IR-Scan**

Temporary controller state. If TMS remains low, a scan sequence for the instruction register is initiated.

#### **Capture-DR**

Data may be loaded in parallel to the selected test data registers.

#### **Shift-DR**

The test data register connected between TDI and TDO shifts data one stage towards the serial output with each clock.

#### **Exit1-DR**

Temporary controller state.

#### **Pause-DR**

The shifting of the test data register between TDI and TDO is temporarily halted.

#### **Exit2-DR**

Temporary controller state. Allows to either go back into Shift-DR state or go on to Update-DR.

#### **Update-DR**

Data contained in the currently selected data register is loaded into a latched parallel output (for registers that have such a latch). The parallel latch prevents changes at the parallel output of these registers from occurring during the shifting process.

#### **Capture-IR**

Instructions may be loaded in parallel into the instruction register.

#### **Shift-IR**

The instruction register shifts the values in the instruction register towards TDO with each clock.

#### **Exit1-IR**

Temporary controller state.

#### **Pause-IR**

Wait state that temporarily halts the instruction shifting.

#### **Exit2-IR**

Temporary controller state. Allows to either go back into Shift-IR state or go on to Update-IR.

#### **Update-IR**

The values contained in the instruction register are loaded into a latched parallel output from the shift-register path. Once latched, this new instruction becomes the current one. The parallel latch prevents changes at the parallel output of the instruction register from occurring during the shifting process.

# <span id="page-48-0"></span>**The ARM core**

The ARM7 family is a range of low-power 32-bit RISC microprocessor cores. Offering up to 130MIPs (Dhrystone2.1), the ARM7 family incorporates the Thumb 16-bit instruction set. The family consists of the ARM7TDMI, ARM7TDMI-S and ARM7EJ-S processor cores and the ARM720T cached processor macrocell.

The ARM9 family is built around the ARM9TDMI processor core and incorporates the 16-bit Thumb instruction set. The ARM9 Thumb family includes the ARM920T and ARM922T cached processor macrocells.

## <span id="page-48-2"></span><span id="page-48-1"></span>**PROCESSOR MODES**

The ARM architecture supports seven processor modes.

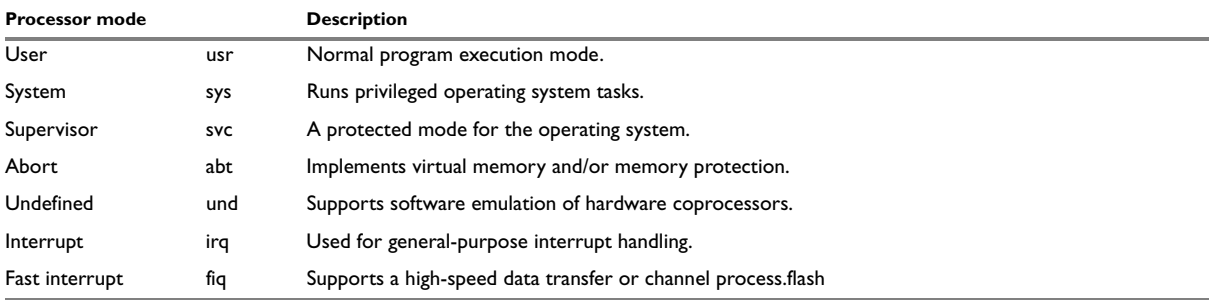

## <span id="page-49-3"></span><span id="page-49-0"></span>**REGISTERS OF THE CPU CORE**

The CPU core has the following registers:

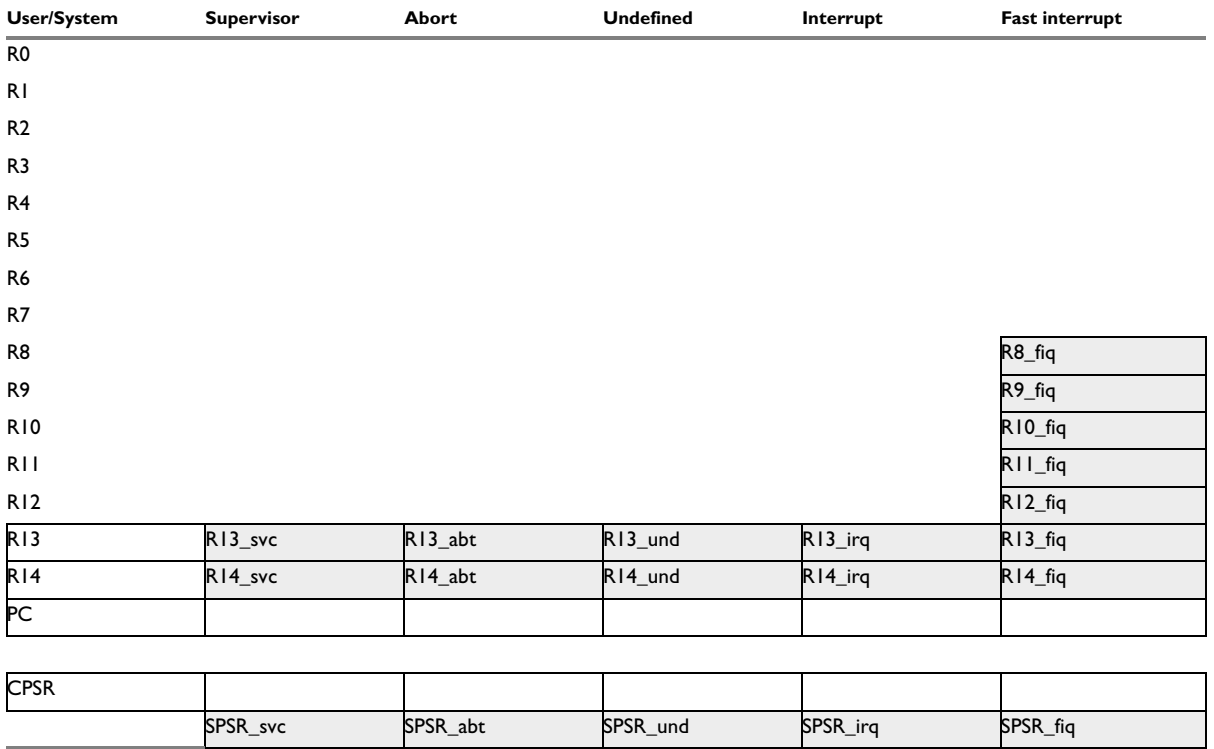

 = indicates that the normal register used by User or System mode has been replaced by an alternative register specific to the exception mode.

The ARM core has a total of 37 registers:

- 31 general-purpose registers, including a program counter. These registers are 32 bits wide.
- 6 status registers. These are also 32 bits wide, but only 12 bits are allocated or need to be implemented.

Registers are arranged in partially overlapping banks, with a different register bank for each processor mode. At any time, 15 general-purpose registers (R0 to R14), one or two status registers, and the program counter are visible.

## <span id="page-49-4"></span><span id="page-49-1"></span>**ARM / THUMB INSTRUCTION SET**

An ARM core starts execution in ARM mode after reset or any type of exception. Most (but not all) ARM cores come with a secondary instruction set, called the Thumb instruction set. The core is said to be in Thumb mode if it is using the thumb instruction set. The thumb instruction set consists of 16-bit instructions, where the ARM instruction set consists of 32-bit instructions. Thumb mode improves code density by approximately 35%, but reduces execution speed on systems with high memory bandwidth (because more instructions are required). On systems with low memory bandwidth, Thumb mode can actually be as fast or faster than ARM mode. Mixing ARM and Thumb code (interworking) is possible.

J-Link / J-Trace fully supports debugging of both modes without limitation.

## <span id="page-49-5"></span><span id="page-49-2"></span>**EmbeddedICE**

EmbeddedICE is a set of registers and comparators used to generate debug exceptions (such as breakpoints).

EmbeddedICE is programmed in a serial fashion using the ARM core controller. It consists of two real-time watchpoint units, together with a control and status register. You can program one or both watchpoint units to halt the execution of instructions by ARM core. Two independent registers, debug control and debug status, provide overall control of EmbeddedICE operation.

Execution is halted when a match occurs between the values programmed into EmbeddedICE and the values currently appearing on the address bus, data bus, and various control signals. Any bit can be masked so that its value does not affect the comparison.

Either of the two real-time watchpoint units can be configured to be a watchpoint (monitoring data accesses) or a breakpoint (monitoring instruction fetches). You can make watchpoints and breakpoints data-dependent.

EmbeddedICE is additional debug hardware within the core, therefore the EmbeddedICE debug architecture requires almost no target resources (for example, memory, access to exception vectors, and time).

## <span id="page-50-0"></span>**BREAKPOINTS AND WATCHPOINTS**

#### **Breakpoints**

A "breakpoint" stops the core when a selected instruction is executed. It is then possible to examine the contents of both memory (and variables).

#### <span id="page-50-2"></span>**Watchpoints**

A "watchpoint" stops the core if a selected memory location is accessed. For a watchpoint (WP), the following properties can be specified:

- Address (including address mask)
- Type of access  $(R, R/W, W)$
- Data (including data mask)

#### **Software / hardware breakpoints**

Hardware breakpoints are "real" breakpoints, using one of the 2 available watchpoint units to breakpoint the instruction at any given address. Hardware breakpoints can be set in any type of memory (RAM, ROM, flash) and also work with self-modifying code. Unfortunately, there is only a limited number of these available (2 in the EmbeddedICE). When debugging a program located in RAM, another option is to use software breakpoints. With software breakpoints, the instruction in memory is modified. This does not work when debugging programs located in ROM or flash, but has one huge advantage: The number of software breakpoints is not limited.

## <span id="page-50-1"></span>**THE ICE REGISTERS**

The two watchpoint units are known as watchpoint 0 and watchpoint 1. Each contains three pairs of registers:

- address value and address mask
- data value and data mask
- control value and control mask.

![](_page_51_Picture_146.jpeg)

The following table shows the function and mapping of EmbeddedICE registers.

For more information about EmbeddedICE, see the technical reference manual of your ARM CPU. (www.arm.com)

# <span id="page-51-0"></span>**Flash programming**

J-Link / J-Trace comes with a DLL, which allows - amongst other functionalities - reading and writing RAM, CPU registers, starting and stopping the CPU, and setting breakpoints. The standard DLL does not have API functions for flash programming. However, the functionality offered can be used to program the flash. In that case, a flashloader is required.

## <span id="page-51-1"></span>**HOW DOES FLASH PROGRAMMING VIA J-LINK / J-TRACE WORK ?**

This requires extra code. This extra code typically downloads a program into the RAM of the target system, which is able to erase and program the flash. This program is called RAM code and "knows" how to program the flash; it contains an implementation of the flash programming algorithm for the particular flash. Different flash chips have different programming algorithms; the programming algorithm also depends on other things such as endianess of the target system and organization of the flash memory (for example 1\*8 bits, 1\*16 bits, 2\*16 bits or 32 bits). The RAM code requires data to be programmed into the flash memory. There are 2 ways of supplying this data: Data download to RAM or data download via DCC.

## <span id="page-51-3"></span><span id="page-51-2"></span>**DATA DOWNLOAD TO RAM**

The data (or part of it) is downloaded to an other part of the RAM of the target system. The Instruction pointer (R15) of the CPU is then set to the start address of the Ram code, the CPU is started, executing the RAM code. The RAM code, which contains the programming algorithm for the flash chip, copies the data into the flash chip. The CPU is stopped after this. This process may have to be repeated until the entire data is programmed into the flash.

## <span id="page-52-2"></span><span id="page-52-0"></span>**DATA DOWNLOAD VIA DCC**

In this case, the RAM code is started as described above before downloading any data. The RAM code then communicates with the host computer (via DCC, JTAG and J-Link / J-Trace), transferring data to the target. The RAM code then programs the data into flash and waits for new data from the host. The WriteMemory functions of J-Link / J-Trace are used to transfer the RAM code only, but not to transfer the data. The CPU is started and stopped only once. Using DCC for communication is typically faster than using WriteMemory for RAM download because the overhead is lower.

## <span id="page-52-1"></span>**AVAILABLE OPTIONS FOR FLASH PROGRAMMING**

There are different solutions available to program internal or external flashes connected to ARM cores using J-Link / J-Trace. The different solutions have different fields of application, but of course also some overlap.

#### **J-Flash - Complete flash programming solution**

J-Flash is a stand-alone Windows application, which can read / write data files and program the flash in almost any ARM system. J-Flash requires an extra license from SEGGER.

#### **JLinkArmFlash.dll - A DLL with flash programming capabilities**

An enhanced version of the JLinkARM.DLL, which has additional API functions. The additional API functions allow loading and programming a data file. This DLL comes with a sample executable, as well as the source code of this executable and a project file.

This can be an interesting option if you want to write your own programs for production purposes. This DLL also requires an extra license from SEGGER.

Output of Sample program:

SEGGER JLinkARMFlash for ST STR710FR2T6 V1.00.00 Compiled 11:16:22 on May 4 2005. This program and the DLL are (c) Copyright 2005 SEGGER, www.segger.com Connecting to J-Link Resetting target Loading data file... 1060 bytes loaded. Erasing required sectors... O.K. - Completed after 0.703 sec Programming... O.K. - Completed after 0.031 sec

### **RDI flash loader: Allows flash download from any RDI-compliant tool chain**

Verifying... O.K. - Completed after 0.031 sec

RDI, (Remote debug interface) is a standard for "debug transfer agents" such as J-Link. It allows using J-Link from any RDI compliant debugger. RDI by itself does not include download to flash. To debug in flash, you need to somehow program your application program (debuggee) into the flash. You can use J-Flash for this purpose, use the flash loader supplied by the debugger company (if they supply a matching flash loader) or use the flash loader integrated in the J-Link RDI software. The RDI software as well as the RDI flash loader require licenses from SEGGER.

#### **Flash loader of compiler / debugger vendor such as IAR**

A lot of debuggers (some of them integrated into an IDE) come with their own flash loaders. The flash loaders can of course be used if they match your flash configuration, which is something that needs to be checked with the vendor of the debugger.

#### **Write your own flash loader**

Implement your own flash loader using the functionality of the JLinkARM.dll as described above. This can be a time-consuming process and requires in-depth knowledge of the flash programming algorithm used as well as of the target system.

# <span id="page-53-0"></span>**J-Link / J-Trace firmware**

The heart of J-Link / J-Trace is a microcontroller. The firmware is the software executed by the microcontroller inside of the J-Link / J-Trace. The J-Link / J-Trace firmware sometimes needs to be updated. This firmware update is performed automatically as necessary by the JLinkARM.dll.

## <span id="page-53-1"></span>**FIRMWARE UPDATE**

Every time you connect to J-Link / J-Trace, JLinkARM.dll checks if its embedded firmware is newer than the one used in the J-Link / J-Trace. It will then update the firmware automatically. This process takes less than 3 seconds and does not require a reboot.

It is recommended that you always use the latest version of JLinkARM.dll.

![](_page_53_Picture_6.jpeg)

The red box identifies the new firmware.

The green box identifies the old firmware which has been replaced.

## <span id="page-53-2"></span>**INVALIDATING THE FIRMWARE**

Downdating J-Link / J-Trace is not done automatically through an old JLinkARM.dll. J-Link / J-Trace will continue using its current, newer firmware when using older versions of the JLinkARM.dll.

Downdating J-Link / J-Trace is not recommended, you do it at your own risk!

Note that the firmware embedded in older versions of JLinkARM.dll may not run properly with newer hardware versions.

To downdate J-Link / J-Trace, you need to invalidate the current J-Link / J-Trace firmware, using the command exec InvalidateFW.

![](_page_53_Picture_14.jpeg)

The red box contains information about the formerly used J-Link / J-Trace firmware version.

Use an application (for example JLink.exe) which uses the desired version of JLinkARM.dll. This automatically replaces the invalidated firmware with its embedded firmware.

![](_page_54_Picture_30.jpeg)

The red box identifies the new firmware.

The green box identifies the old firmware which has been replaced.

J-Link / J-Trace firmware

# <span id="page-56-0"></span>**Designing the target board for trace**

This chapter describes the hardware requirements which have to be met by the target board.

# <span id="page-56-1"></span>**Overview of high-speed board design**

Failure to observe high-speed design rules when designing a target system containing an ARM Embedded Trace Macrocell (ETM) trace port can result in incorrect data being captured by J-Trace.You must give serious consideration to high-speed signals when designing the target system.

The signals coming from an ARM ETM trace port can have very fast rise and fall times, even at relatively low frequencies.

**Note:**These principles apply to all of the trace port signals (TRACEPKT[0:15], PIPESTAT[0:2], TRACESYNC), but special care must be taken with TRACECLK.

## <span id="page-56-2"></span>**AVOIDING STUBS**

Stubs are short pieces of track that tee off from the main track carrying the signal to, for example, a test point or a connection to an intermediate device. Stubs cause impedance discontinuities that affect signal quality and must be avoided.

Special care must therefore be taken when ETM signals are multiplexed with other pin functions and where the PCB is designed to support both functions with differing tracking requirements.

## <span id="page-56-3"></span>**MINIMIZING SIGNAL SKEW (BALANCING PCB TRACK LENGTHS)**

You must attempt to match the lengths of the PCB tracks carrying all of TRACECLK, PIPESTAT, TRACESYNC, and TRACEPKT from the ASIC to the mictor connector to within approximately 0.5 inches (12.5mm) of each other. Any greater differences directly impact the setup and hold time requirements.

## <span id="page-56-4"></span>**MINIMIZING CROSSTALK**

Normal high-speed design rules must be observed. For example, do not run dynamic signals parallel to each other for any significant distance, keep them spaced well apart, and use a ground plane and so forth. Particular attention must be paid to the TRACECLK signal. If in any doubt, place grounds or static signals between the TRACECLK and any other dynamic signals.

## <span id="page-56-5"></span>**USING IMPEDANCE MATCHING AND TERMINATION**

Termination is almost certainly necessary, but there are some circumstances where it is not required. The decision is related to track length between the ASIC and the JTAG+Trace connector, see *[Terminating the trace](#page-56-6)  signal*[, page 57](#page-56-6) for further reference.

## <span id="page-56-6"></span>**Terminating the trace signal**

To terminate the trace signal, you can choose between three termination options:

- Matched impedance
- Series (source) termination
- DC parallel termination.

#### **Matched impedance**

Where available, the best termination scheme is to have the ASIC manufacturer match the output impedance of the driver to the impedance of the PCB track on your board. This produces the best possible signal.

#### **Series (source) termination**

This method requires a resistor fitted in series with signal. The resistor value plus the output impedance of the driver must be equal to the PCB track impedance.

#### **DC parallel termination**

This requires either a single resistor to ground, or a pull-up/pull-down combination of resistors (Thevenin termination), fitted at the end of each signal and as close as possible to the JTAG+Trace connector. If a single resistor is used, its value must be set equal to the PCB track impedance. If the pull-up/pull-down combination is used, their resistance values must be selected so that their parallel combination equals the PCB track impedance.

**Note:**At lower frequencies, parallel termination requires considerably more drive capability from the ASIC than series termination and so, in practice, DC parallel termination is rarely used.

## <span id="page-57-0"></span>**RULES FOR SERIES TERMINATORS**

Series (source) termination is the most commonly used method. The basic rules are:

- **1** The series resistor must be placed as close as possible to the ASIC pin (less than 0.5 inches).
- **2** The value of the resistor must equal the impedance of the track minus the outputimpedance of the output driver. So for example, a 50 PCB track driven by an output with a 17 impedance, requires a resistor value of 33.
- **3** A source terminated signal is only valid at the end of the signal path. At any point between the source and the end of the track, the signal appears distorted because of reflections. Any device connected between the source and the end of the signal path therefore sees the distorted signal and might not operate correctly. Care must be taken not to connect devices in this way, unless the distortion does not affect device operation.

## <span id="page-57-1"></span>**Signal requirements**

The table below lists the specifications that apply to the signals as seen at the JTAG+Trace connector.

![](_page_57_Picture_137.jpeg)

# <span id="page-58-4"></span><span id="page-58-0"></span>**Support and FAQs**

This chapter contains troubleshooting tips together with solutions for common problems which might occur when using J-Link / J-Trace. There are several steps you can take before contacting support. Performing these steps can solve many problems and often eliminates the need for assistance. This chapter also contains a collection of frequently asked questions (FAQs) with answers.

# <span id="page-58-2"></span><span id="page-58-1"></span>**Troubleshooting**

## **GENERAL PROCEDURE**

If you experience problems with a J-Link / J-Trace, you should follow the steps below to solve these problems:

- **1** Close all running applications on your host system.
- **2** Disconnect the J-Link / J-Trace device from USB.
- **3** Power-off target.
- **4** Re-connect J-Link / J-Trace with host system (attach USB cable).
- **5** Power-on target.
- **6** Try your target application again. If the problem vanished, you are done; otherwise continue.
- **7** Close all running applications on your host system again.
- **8** Disconnect the J-Link / J-Trace device from USB.
- **9** Power-off target.
- **10** Re-connect J-Link / J-Trace with host system (attach USB cable).
- **11** Power-on target.
- **12** Start JLink.exe.
- **13** If JLink.exe reports the J-Link / J-Trace serial number and the target processor's core ID, the J-Link / J-Trace is working properly and cannot be the cause of your problem.
- **14** If JLink.exe is unable to read the target processor's core ID you should analyze the communication between your target and J-Link / J-Trace with a logic analyzer or oscilloscope. Follow the instructions in section .
- **15** If your problem persists and you own an original product (not an OEM version), see section *[Contacting](#page-60-1)  support*[, page 61](#page-60-1).

## <span id="page-58-3"></span>**TYPICAL PROBLEM SCENARIOS**

#### **J-Link / J-Trace LED is off**

*Meaning:*

The USB connection does not work.

*Remedy:*

Check the USB connection. Try to re-initialize J-Link / J-J-Link/J-TraceARM-1Trace by disconnecting and reconnecting it. Make sure that the connectors are firmly attached. Check the cable connections on your J-Link / J-Trace and the computer. If this does not solve the problem, check if your cable is defective. If the USB cable is ok, try a different host computer.

#### **J-Link / J-Trace LED is flashing at a high frequency**

*Meaning:*

J-Link / J-Trace could not be enumerated by the USB controller.

*Most likely reasons:*

a.) Another program is already using J-Link / J-Trace.

b.) The J-Link USB driver does not work correctly.

*Remedy:*

a.) Close all running applications and try to reinitialize J-Link / J-Trace by disconnecting and reconnecting it.

b.) If the LED blinks permanently, check the correct installation of the J-Link USB driver. Deinstall and reinstall the driver as shown in chapter *[Setup](#page-10-2)*.

#### **J-Link/J-Trace does not get any connection to the target**

*Most likely reasons:*

a.) The JTAG cable is defective

b.) The target hardware is defective

*Remedy:*

Follow the steps described in section .

## <span id="page-59-0"></span>**Signal analysis**

The following screenshots show the data flow of the startup and ID communication between J-Link / J-Trace and the target device.

## <span id="page-59-1"></span>**START SEQUENCE**

This is the signal sequence output by J-Link / J-Trace at start of JLink.exe. It should be used as reference when tracing potential J-Link / J-Trace related hardware problems.

![](_page_59_Picture_182.jpeg)

The sequence consists of the following sections:

- 5 clocks: TDI low, TMS high. Brings TAP controller into RESET state
- 1 clock: TDI low, TMS low: Brings TAP controller into IDLE state
- 2 clocks: TDI low, TMS high: Brings TAP controller into IR-SCAN state
- 2 clocks: TDI low, TMS low: Brings TAP controller into SHIFT-IR state
- 32 clocks: TMS low, TDI: 0x05253000 (lsb first): J-Link Signature as IR data
- 240 clocks: TMS low, last clock high, TDI high: Bypass command
- 1 clock: TDI low, TMS high: Brings TAP controller into UPDATE-IR state.

J-Link / J-Trace checks the output of the device (output on TDO) for the signature to measure the IR length. For ARM7 / ARM9 chips, the IR length is 4, which means TDO shifts out the data shifted in on TDI with 4 clock cycles delay. If you compare the screenshot with your own measurements, the signals of TCK, TMS, TDI, and TDO should be identical.

Note that the TDO signal is undefined for the first 10 clocks, since the output is usually tristated and the signal level depends on external components connected to TDO, such as pull-up or pull-down.

#### **Zoom-in**

The next screenshot shows the first 6 clock cycles of the screenshot above. For the first 5 clock cycles, TMS is high (Resulting in a TAP reset). TMS changes to low with the falling edge of TCK. At this time the TDI signal is low. Your signals should be identical. Signal rise and fall times should be shorter than 100ns.

![](_page_60_Picture_3.jpeg)

### <span id="page-60-0"></span>**TROUBLESHOOTING**

If your measurements of TCK, TMS and TDI (the signals output by J-Link / J-Trace) differ from the results shown, disconnect your target hardware and test the output of TCK, TMS and TDI without a connection to a target, just supplying voltage to J-Link's/J-Trace's JTAG connector: VCC at pin 1; GND at pin 4.

# <span id="page-60-1"></span>**Contacting support**

Before contacting support, make sure you tried to solve your problem by following the steps outlined in section *[General procedure](#page-58-2)*, page 59. You may also try your J-Link / J-Trace with another PC and if possible with another target system to see if it works there. If the device functions correctly, the USB setup on the original machine or your target hardware is the source of the problem, not J-Link / J-Trace.

If you need to contact support, send the following information to support@iar.com:

- A detailed description of the problem
- J-Link/J-Trace serial number
- Output of JLink.exe if available
- Your findings of the signal analysis
- Information about your target hardware (processor, board, etc.).

## <span id="page-60-2"></span>**Frequently Asked Questions**

#### **Q: Which CPUs are supported?**

- A: J-Link / J-Trace should work with any ARM7 / ARM9 core. For a list of supported cores see section *[Supported ARM Cores](#page-28-4)*, page 29.
- **Q: What is the maximum JTAG speed supported by J-Link / J-Trace?**
- A: J-Link's/J-Trace's maximum supported JTAG speed is 12MHz.
- **Q: What is the maximum download speed?**
- A: The maximum download speed is currently about 600 Kbytes/second when downloading into RAM; Communication with a RAM-image via DCC can be a lot faster. However, the actual speed depends on various factors, such as JTAG, clock speed, host CPU core etc.
- **Q: Can I access individual ICE registers via J-Link / J-Trace?**
- A: Yes, you can access all individual ICE registers via J-Link / J-Trace.
- **Q: I want to write my own application and use J-Link / J-Trace. Is this possible?**
- A: Yes. We offer a dedicated Software Developer Kit (SDK). See section *[J-Link Software Developer](#page-26-3) [Kit \(SDK\)](#page-26-3)*, page 27 for further information.

#### **Q: Can I use J-Link / J-Trace to communicate with a running target via DCC?**

A: Yes. The DLL includes functions to communicate via DCC. However, you can also program DCC communication yourself by accessing the relevant ICE registers through J-Link / J-Trace.

- **Q: Can J-Link / J-Trace read back the status of the JTAG pins?**
- A: Yes, the status of all pins can be read. This includes the outputs of J-Link / J-Trace as well as the supply voltage, which can be useful to detect hardware problems on the target system.

#### **Q: J-Link / J-Trace is quite inexpensive. What is the advantage of some more expensive JTAG probes?**

A: Some of the more expensive JTAG probes offered by other manufacturers support higher download speeds or an ethernet interface. The functionality is similar, there is no real advantage of using more expensive probes. J-Link / J-Trace is a suitable solution for the majority of development tasks as well as for production purposes. Some features that are available for J-Link / J-Trace, such as a DLL, exposing the full functionality of the emulator, flash download and flash breakpoints are not available for most of these emulators.

#### **Q: Does J-Link support the embedded trace macro (ETM)?**

- A: No. ETM requires another connection to the ARM chip and a CPU with built-in ETM. Most current ARM7 / ARM9 chips do not have ETM built-in.
- **Q: Why does J-Link / J-Trace in contrast to most other JTAG emulators for ARM cores not require the user to specify a cache clean area?**
- A: J-Link / J-Trace handles cache cleaning directly through JTAG commands. Unlike other emulators, it does not have to download code to the target system. This makes setting up J-Link / J-Trace easier. Therefore, a cache clean area is not required.

# <span id="page-62-16"></span><span id="page-62-0"></span>**Glossary**

This chapter explains important terms used throughout this manual.

#### <span id="page-62-1"></span>**Adaptive clocking**

A technique in which a clock signal is sent out by J-Link / J-Trace and it waits for the returned clock before generating the next clock pulse. The technique allows the J-Link / J-Trace interface unit to adapt to differing signal drive capabilities and differing cable lengths.

#### <span id="page-62-2"></span>**Application Program Interface**

A specification of a set of procedures, functions, data structures, and constants that are used to interface two or more software components together.

#### <span id="page-62-3"></span>**Big-endian**

Memory organization where the least significant byte of a word is at a higher address than the most significant byte. See Little-endian.

#### <span id="page-62-4"></span>**Cache cleaning**

The process of writing dirty data in a cache to main memory.

#### <span id="page-62-5"></span>**Coprocessor**

An additional processor that is used for certain operations, for example, for floating-point math calculations, signal processing, or memory management.

#### <span id="page-62-6"></span>**Dirty data**

When referring to a processor data cache, data that has been written to the cache but has not been written to main memory. Only write-back caches can have dirty data, because a write-through cache writes data to the cache and to main memory simultaneously. The process of writing dirty data to main memory is called cache cleaning.

#### <span id="page-62-7"></span>**Dynamic Linked Library (DLL)**

A collection of programs, any of which can be called when needed by an executing program. A small program that helps a larger program communicate with a device such as a printer or keyboard is often packaged as a DLL.

#### <span id="page-62-8"></span>**EmbeddedICE**

The additional hardware provided by debuggable ARM processors to aid debugging.

#### <span id="page-62-9"></span>**Halfword**

A 16-bit unit of information. Contents are taken as being an unsigned integer unless otherwise stated.

#### <span id="page-62-10"></span>**Host**

A computer which provides data and other services to another computer. Especially, a computer providing debugging services to a target being debugged.

#### <span id="page-62-11"></span>**ICache**

Instruction cache.

#### <span id="page-62-12"></span>**ICE Extension Unit**

A hardware extension to the EmbeddedICE logic that provides more breakpoint units.

#### <span id="page-62-13"></span>**ID**

Identifier.

#### <span id="page-62-14"></span>**IEEE 1149.1**

The IEEE Standard which defines TAP. Commonly (but incorrectly) referred to as JTAG.

#### <span id="page-62-15"></span>**Image**

An executable file that has been loaded onto a processor for execution.

#### <span id="page-63-1"></span>**In-Circuit Emulator (ICE)**

A device enabling access to and modification of the signals of a circuit while that circuit is operating.

#### <span id="page-63-0"></span>**Instruction Register**

When referring to a TAP controller, a register that controls the operation of the TAP.

#### <span id="page-63-2"></span>**IR**

See Instruction Register.

#### <span id="page-63-3"></span>**Joint Test Action Group (JTAG)**

The name of the standards group which created the IEEE 1149.1 specification.

#### <span id="page-63-4"></span>**Little-endian**

Memory organization where the least significant byte of a word is at a lower address than the most significant byte. See also Big-endian.

#### <span id="page-63-5"></span>**Memory coherency**

A memory is coherent if the value read by a data read or instruction fetch is the value that was most recently written to that location. Memory coherency is made difficult when there are multiple possible physical locations that are involved, such as a system that has main memory, a write buffer and a cache.

#### <span id="page-63-6"></span>**Memory management unit (MMU)**

Hardware that controls caches and access permissions to blocks of memory, and translates virtual to physical addresses.

#### <span id="page-63-7"></span>**Memory Protection Unit (MPU)**

Hardware that controls access permissions to blocks of memory. Unlike an MMU, an MPU does not translate virtual addresses to physical addresses.

#### <span id="page-63-8"></span>**Multi-ICE**

Multi-processor EmbeddedICE interface. ARM registered trademark.

#### <span id="page-63-9"></span>**nSRST**

Abbreviation of System Reset. The electronic signal which causes the target system other than the TAP controller to be reset. This signal is known as nSYSRST in some other manuals. See also nTRST.

#### <span id="page-63-10"></span>**nTRST**

Abbreviation of TAP Reset. The electronic signal that causes the target system TAP controller to be reset. This signal is known as nICERST in some other manuals. See also nSRST.

#### <span id="page-63-11"></span>**Open collector**

A signal that may be actively driven LOW by one or more drivers, and is otherwise passively pulled HIGH. Also known as a "wired AND" signal.

#### <span id="page-63-12"></span>**Processor Core**

The part of a microprocessor that reads instructions from memory and executes them, including the instruction fetch unit, arithmetic and logic unit, and the register bank. It excludes optional coprocessors, caches, and the memory management unit.

#### <span id="page-63-13"></span>**Program Status Register (PSR)**

Contains some information about the current program and some information about the current processor. Often, therefore, also referred to as Processor Status Register.

Is also referred to as Current PSR (CPSR), to emphasize the distinction between it and the Saved PSR (SPSR). The SPSR holds the value the PSR had when the current function was called, and which will be restored when control is returned.

#### <span id="page-63-14"></span>**Remapping**

Changing the address of physical memory or devices after the application has started executing. This is typically done to allow RAM to replace ROM once the initialization has been done.

#### <span id="page-63-15"></span>**Remote Debug Interface (RDI)**

RDI is an open ARM standard procedural interface between a debugger and the debug agent. The widest possible adoption of this standard is encouraged.

#### <span id="page-64-0"></span>**RTCK**

Returned TCK. The signal which enables Adaptive Clocking.

#### <span id="page-64-1"></span>**RTOS**

Real Time Operating System.

#### <span id="page-64-2"></span>**Scan Chain**

A group of one or more registers from one or more TAP controllers connected between TDI and TDO, through which test data is shifted.

#### <span id="page-64-3"></span>**Semihosting**

A mechanism whereby the target communicates I/O requests made in the application code to the host system, rather than attempting to support the I/O itself.

#### <span id="page-64-4"></span>**SWI**

Software Interrupt. An instruction that causes the processor to call a programer-specified subroutine. Used by ARM to handle semihosting.

#### <span id="page-64-5"></span>**TAP Controller**

Logic on a device which allows access to some or all of that device for test purposes. The circuit functionality is defined in IEEE1149.1.

#### <span id="page-64-6"></span>**Target**

The actual processor (real silicon or simulated) on which the application program is running.

#### <span id="page-64-7"></span>**TCK**

The electronic clock signal which times data on the TAP data lines TMS, TDI, and TDO.

#### <span id="page-64-8"></span>**TDI**

The electronic signal input to a TAP controller from the data source (upstream). Usually, this is seen connecting the J-Link / J-Trace Interface Unit to the first TAP controller.

#### <span id="page-64-9"></span>**TDO**

The electronic signal output from a TAP controller to the data sink (downstream). Usually, this is seen connecting the last TAP controller to the J-Link / J-Trace Interface Unit.

#### <span id="page-64-10"></span>**Test Access Port (TAP)**

The port used to access a device's TAP Controller. Comprises TCK, TMS, TDI, TDO, and nTRST (optional).

#### <span id="page-64-11"></span>**Transistor-transistor logic (TTL)**

A type of logic design in which two bipolar transistors drive the logic output to one or zero. LSI and VLSI logic often used TTL with HIGH logic level approaching +5V and LOW approaching 0V.

#### <span id="page-64-12"></span>**Watchpoint**

A location within the image that will be monitored and that will cause execution to stop when it changes.

#### <span id="page-64-13"></span>**Word**

A 32-bit unit of information. Contents are taken as being an unsigned integer unless otherwise stated.

# <span id="page-66-0"></span>**Index**

# $\blacktriangle$

![](_page_66_Picture_85.jpeg)

# $\mathbf B$

![](_page_66_Picture_86.jpeg)

# $\mathbf C$

![](_page_66_Picture_87.jpeg)

# D

![](_page_66_Picture_88.jpeg)

# E

![](_page_66_Picture_89.jpeg)

# F

![](_page_66_Picture_90.jpeg)

# $\mathbf H$

![](_page_66_Picture_91.jpeg)

# 

![](_page_66_Picture_92.jpeg)

![](_page_66_Picture_93.jpeg)

![](_page_66_Picture_94.jpeg)

# L

# M

![](_page_66_Picture_95.jpeg)

# N

![](_page_66_Picture_96.jpeg)

# $\overline{O}$

![](_page_66_Picture_97.jpeg)

# P

![](_page_66_Picture_98.jpeg)

# $\mathbf R$

![](_page_66_Picture_99.jpeg)

# S

![](_page_66_Picture_100.jpeg)

# T

![](_page_66_Picture_101.jpeg)

![](_page_67_Picture_67.jpeg)

# **W**

![](_page_67_Picture_68.jpeg)

# **Numerics**

![](_page_67_Picture_69.jpeg)